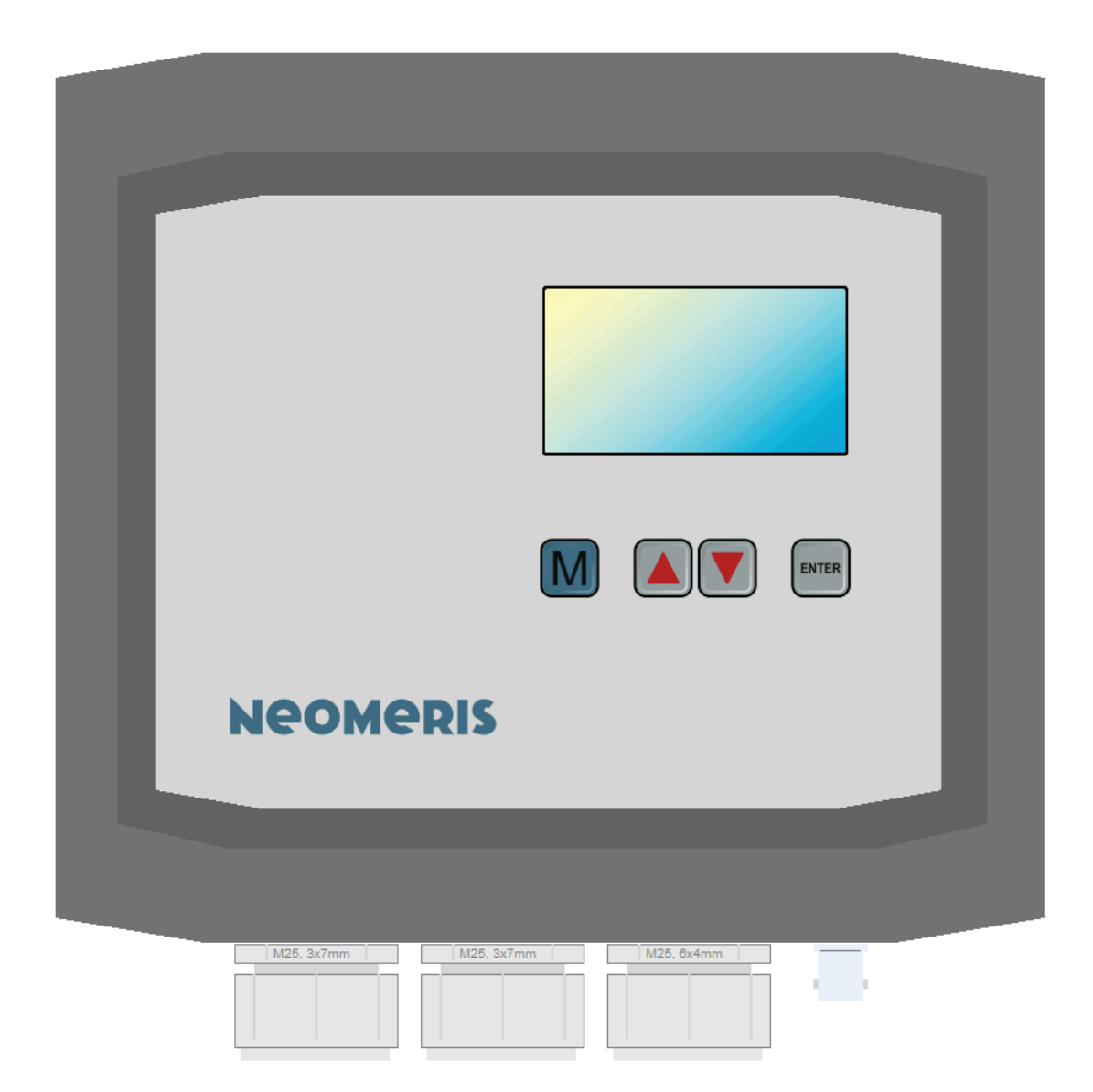

# **NEOMERIS CONTROL PH Multifunktionssteuergerät**

**Version 1.05** 

# **Anwenderhandbuch**

Rev. 1, 02/2021 Seite **1** von **2**

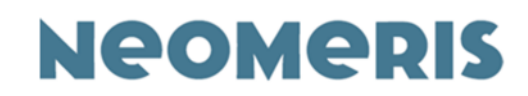

#### **Kalibrieranleitung Neomeris Control pH**

#### **Erstschritte:**

1. Schließen Sie den Sensor gemäß des Klemmenplans in der Bedienungsanleitung der Steuerung an und überprüfen

nochmals im Anschluss auf korrekte Verkabelung (Seite 20-24)

2. Schalten Sie die Steuerung ein

#### **Wichtiges zur Kalibrierung:**

Es sollte immer eine Zweipunkt- Kalibrierung vorgenommen werden. Die dafür notwenigen pH- Pufferlösungen, können Sie gern über unseren Online-Shop unter www.heylneomeris.shop, beziehen.

Die für die Kalibrierung benötigte pH- Pufferlösung für den unteren Kalibrierpunkt, muss unter dem in der Regel vorhanden pH-Wert im Medium liegen und die pH- Pufferlösung für den oberen Kalibrierpunkt, über diesem.

Benutzen Sie keine verunreinigten oder abgelaufenen pH- Pufferlösungen für die Kalibrierung.

Wir empfehlen Ihnen dazu unsere pH- Pufferlösung mit Hygieneverschluss.

#### **Kalibrierung (unterer Kalibrierpunkt)**

**1.** Tauchen Sie den Sensor in die pH-Pufferlösung für den unteren Kalibrierpunkt und rühren Sie vorsichtig die pH-Elektrode in dieser, um Luftblasen zu vermeiden. Warten Sie unbedingt ca. 3 bis 4 Minuten bis sich die Elektrode in der pH-Pufferlösung stabilisiert hat (der Sensor muss sich zum Zeitpunkt der Kalibrierung stets in der pH-Pufferlösung befinden)

**2.** Gehen Sie nach dem Warten wie folgt vor:

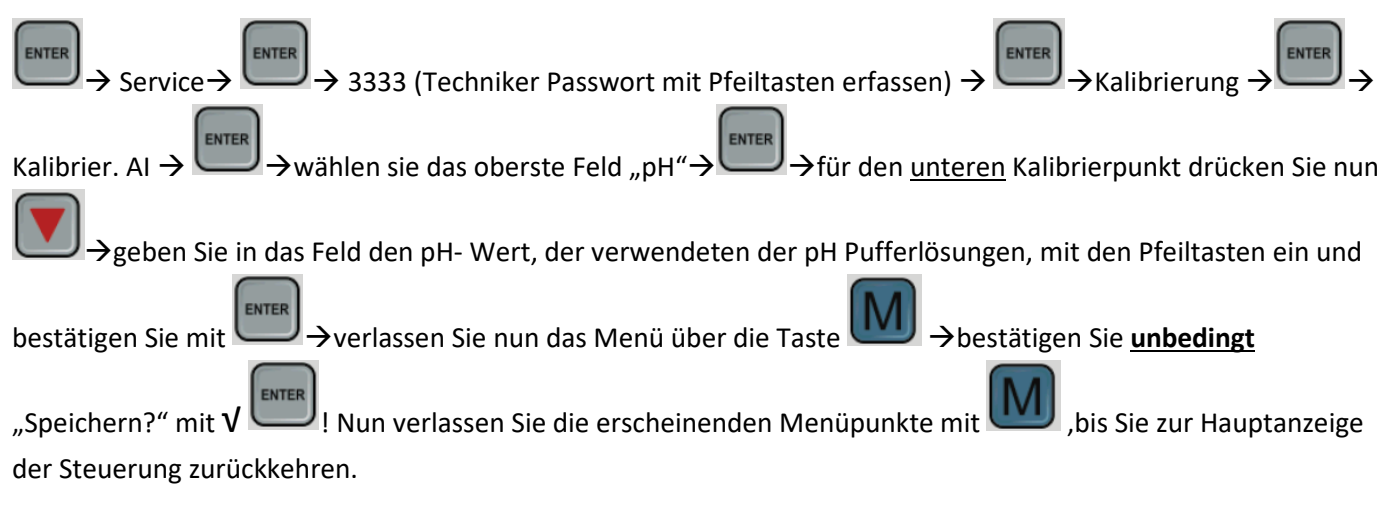

**3.** Nehmen Sie im Anschluss die pH- Elektrode aus der pH-Pufferlösung und reinigen Sie diese vorsichtig, ohne diese zu beschädigen.

Technische Änderungen vorbehalten Gebrüder Heyl Vertriebsgesellschaft für innovative Wasseraufbereitung mbH Max-Planck-Str. 16, 31135 Hildesheim, Deutschland Telefon: +49 (0) 5121 7609 0 / Fax: +49 (0) 5121 7609 44 E-Mail: vertrieb@heylneomeris.de, Internet: www.neomeris.de

**Ieomer** 

#### **Kalibrierung (oberer Kalibrierpunkt)**

1. Tauchen Sie den Sensor in die pH-Pufferlösung für den oberen Kalibrierpunkt und rühren Sie vorsichtig die pH-Elektrode in dieser, um Luftblasen zu vermeiden. Warten Sie unbedingt ca. 3 bis 4 Minuten bis sich die Elektrode in der pH-Pufferlösung stabilisiert hat (der Sensor muss sich zum Zeitpunkt der Kalibrierung stets in der pH-Pufferlösung befinden)

2. Gehen Sie nach dem Warten wie folgt vor:

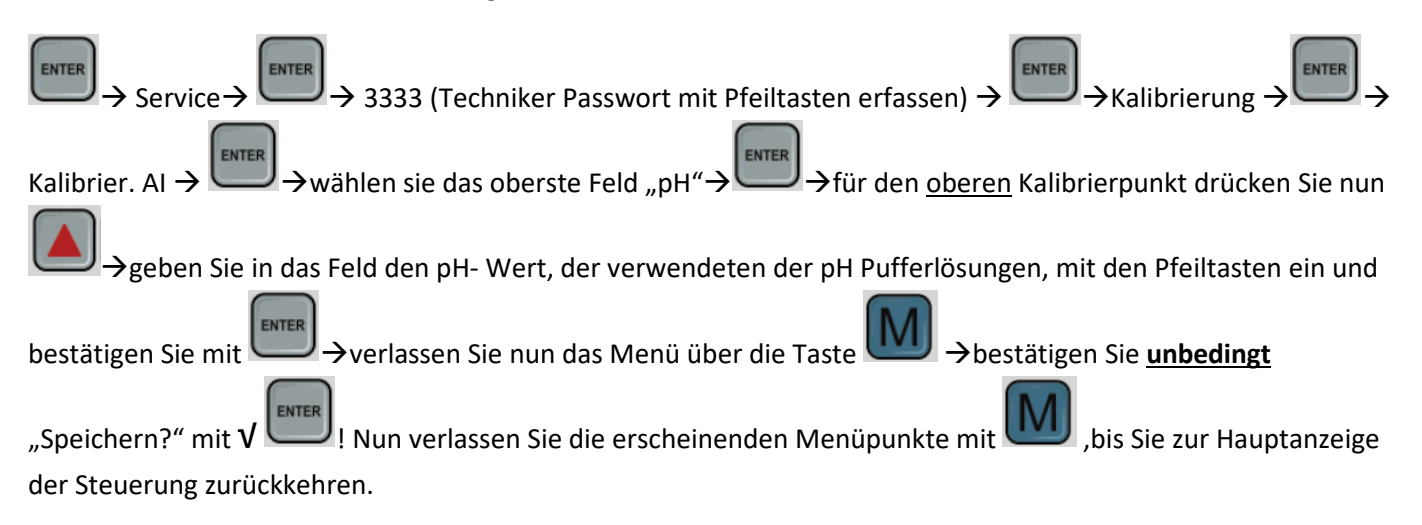

**3.** Nehmen Sie im Anschluss die die pH- Elektrode aus der pH-Pufferlösung und reinigen Sie diese vorsichtig, ohne diese zu beschädigen.

4. Verbauen Sie die pH- Elektrode nun in eine dafür geeigneten Prozessarmatur und stellen Sie sicher, dass die pH-Elektrode im Prozess nie trocken wird, dies führt zu einem defekt des Sensors.

#### **Wichtig:**

Schalten Sie die Steuerung nach der Kalibrierung für mindestens 10 Minuten nicht aus, um eine korrekte Datenspeicherung zu gewährleisten.

#### **Kontakt:**

Bei Fragen oder Problemen wenden Sie sich bitte an:

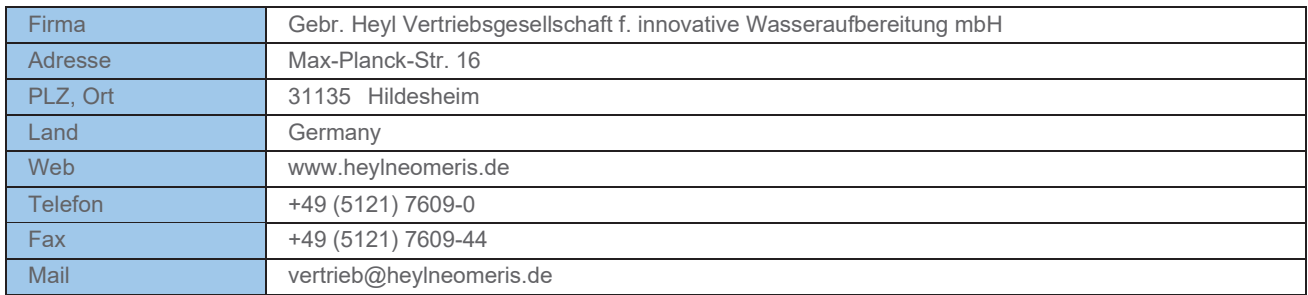

Dieses Handbuch bezieht sich auf folgenden Steuergerätetyp / -version:

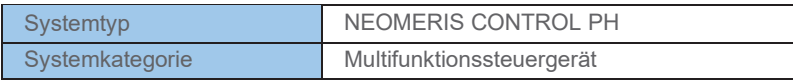

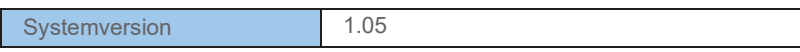

#### Build:20201110-124619-4025035NSt

Der Hersteller behält sich das Recht auf zukünfige Änderungen ohne besondere Ankündigung vor. Der Hersteller gibt keine Gewährleistungen, Zusicherungen oder Garantien bezügliche der Eignung dieses Produktes für einen bestimmten Anwendungsfall und übernimmt keine Verantwortung oder Haftung, die sich aus der Anwendung des Produktes oder Teile davon ergeben und lehnt jede Haftung für Folgeschäden oder mittelbare Schäden jeder Art ab, einschließlich entgangener Gewinne.

"Typische" Parameter oder Spezifikationen die in dieser Dokumentation angeben werden, können in den unterschiedlichen Anwendungen und ggf. auch über den Betriebseinsatz hinweg variieren. Alle Betriebsparameter, einschließlich "typischer Werte" müssen für jeden Kundenanwendungsfall von einem technsichen Experten überprüft und ggf. angepasst werden.

Copyright © 2020. Alle Rechte vorbehalten.

Eine Vervielfältigung dieses Dokumentes, in Teilen oder vollständig ist ohne schriftliche Genehmigung des Herstellers untersagt.

# **NeoMeRIS**

#### Inhalt

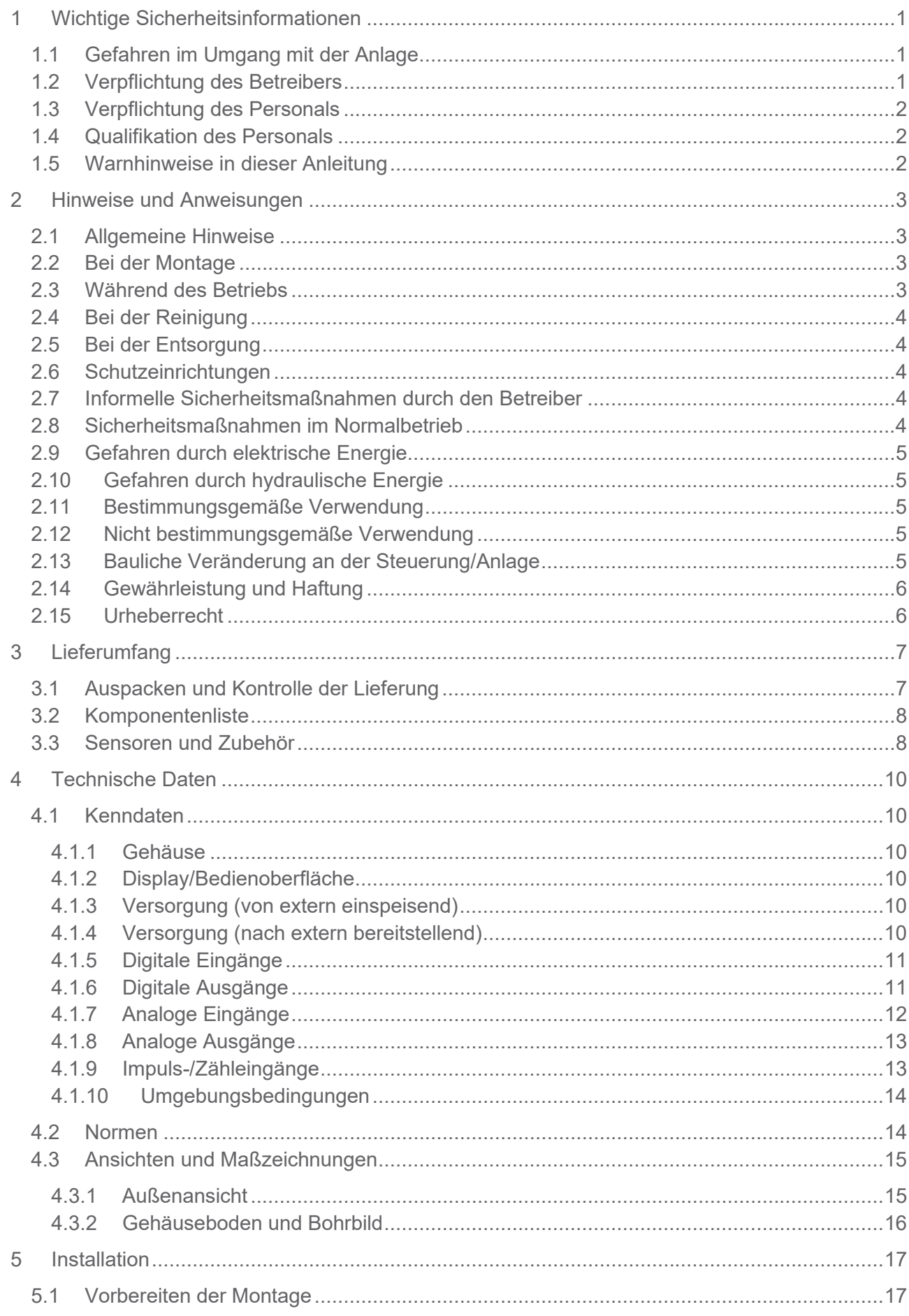

# **NeoMeRIS**

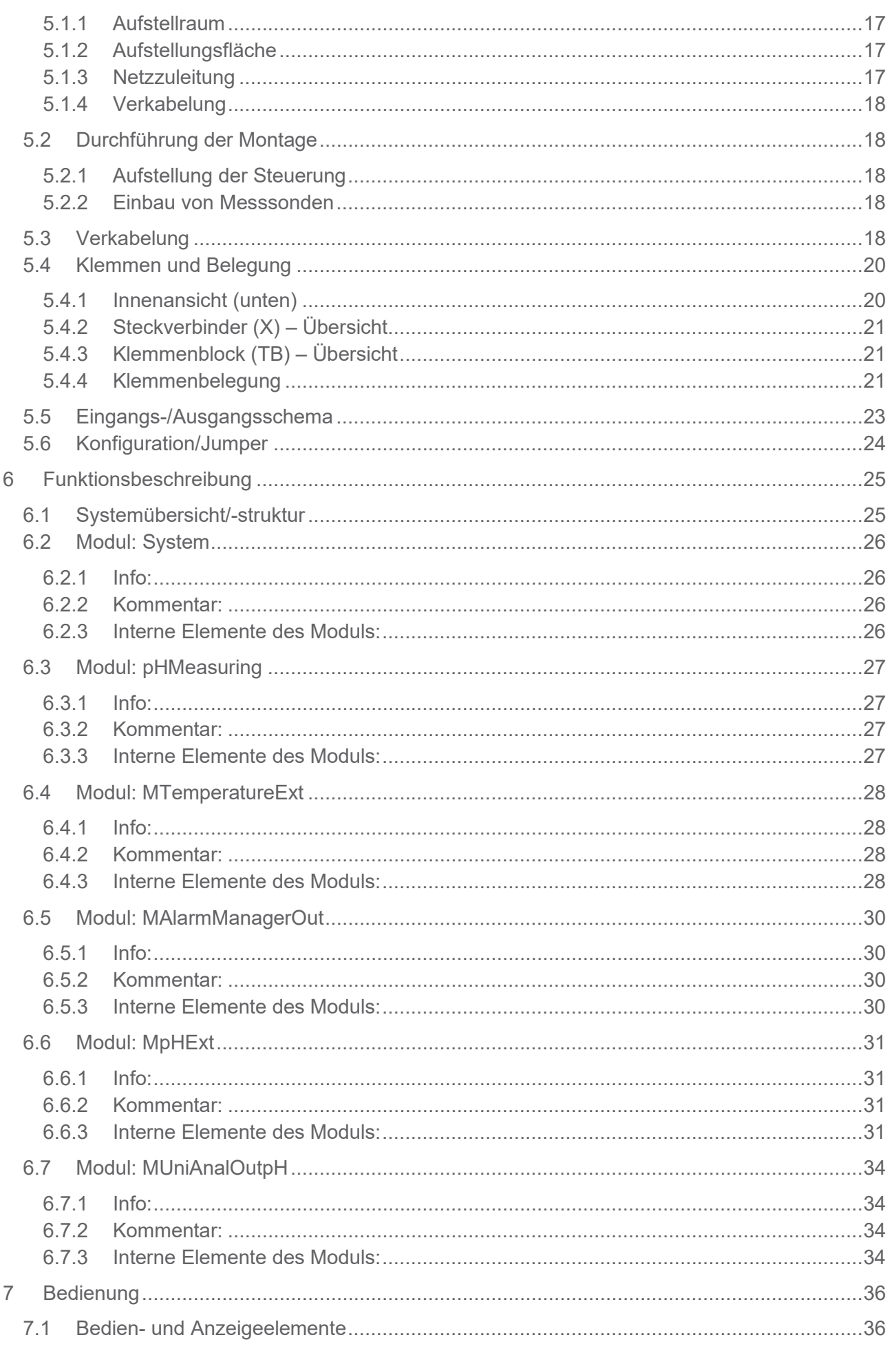

# **NeoMeRIS**

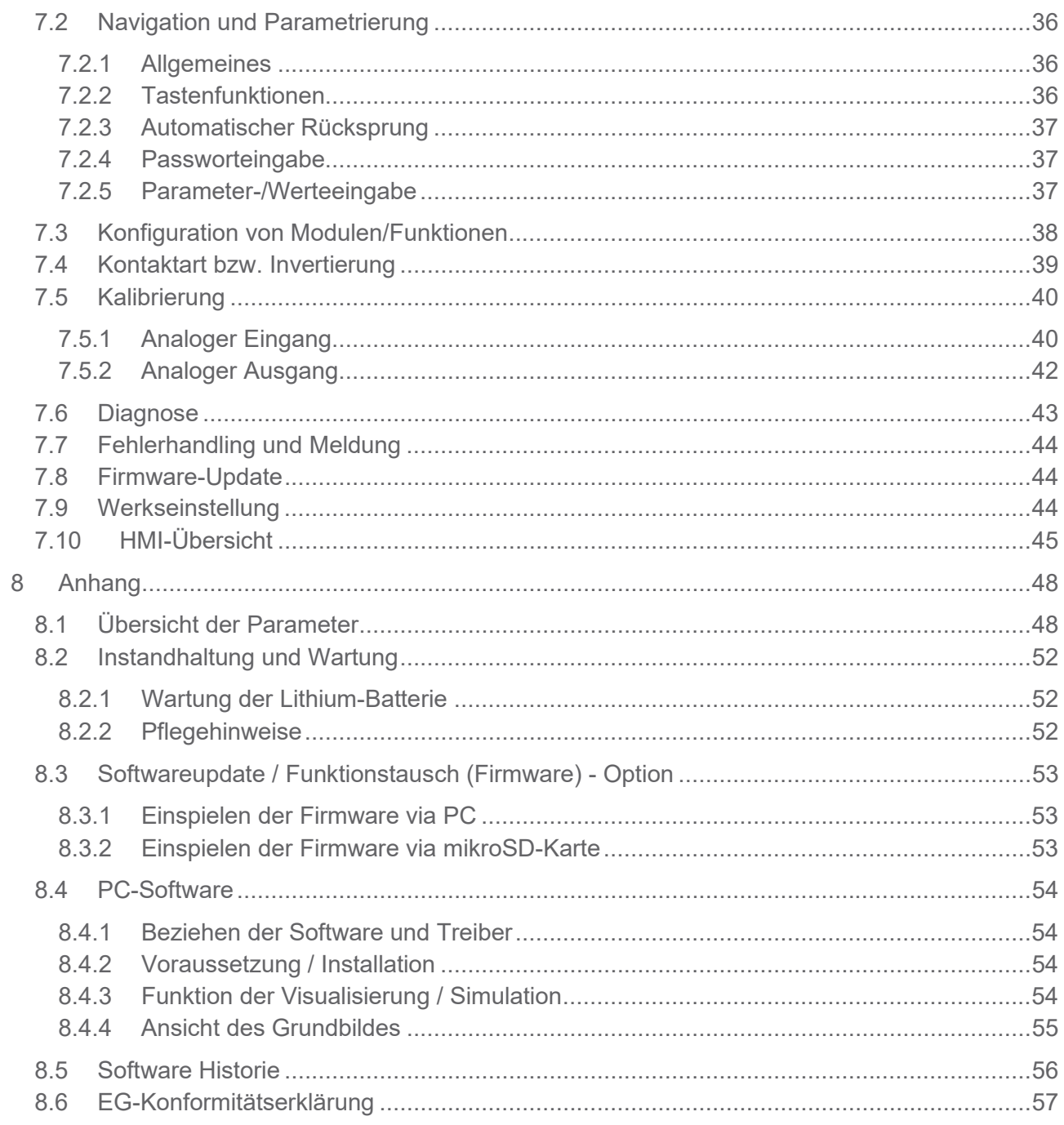

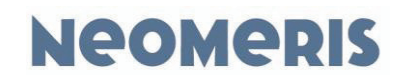

# **1 Wichtige Sicherheitsinformationen**

Grundvoraussetzung für den sicherheitsgerechten Umgang und den störungsfreien Betrieb dieser Anlage ist die Kenntnis der grundlegenden Bedeutung der Sicherheitshinweise und der Sicherheitsvorschriften.

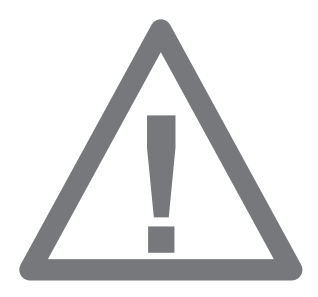

Diese Betriebsanleitung enthält wichtige Hinweise zum sicheren Betrieb der Anlage. Lesen Sie die Bedienungsanleitung sorgfältig und vollständig durch, bevor Sie mit dem Gerät arbeiten.

Stellen Sie sicher, dass die Bedienungsanleitung jederzeit für alle Benutzer zugänglich ist.

Geben Sie das Gerät an Dritte stets zusammen mit dieser Bedienungsanleitung weiter.

Diese Betriebsanleitung, insbesondere das Kapitel Sicherheitshinweise

ist von allen Personen zu beachten, die an der Anlage arbeiten. Das betrifft die ausführende Montagefirma ebenso wie den Betreiber der Anlage.

#### **1.1 Gefahren im Umgang mit der Anlage**

Die Anlage ist nach dem Stand der Technik und den anerkannten sicherheitstechnischen Regeln gebaut. Dennoch können bei ihrer Verwendung Gefahren für Leib und Leben des Benutzers oder Dritter bzw. Schäden an der Anlage oder an anderen Sachen entstehen. Die Anlage ist nur bestimmungsgemäß und

in sicherheitstechnisch einwandfreiem Zustand zu benutzen.

Störungen, welche die Sicherheit beeinträchtigen können, sind umgehend zu beseitigen. Dafür sorgt der Betreiber selbst oder ein von ihm beauftragtes Unternehmen.

#### **1.2 Verpflichtung des Betreibers**

Der Betreiber verpflichtet sich, nur Personen an der Anlage arbeiten zu lassen

die mit den grundlegenden Vorschriften über Arbeitssicherheit und Unfallverhütung vertraut und in die Handhabung der Anlage eingewiesen sind,

die das Sicherheitskapitel und die Warnhinweise in dieser Betriebsanleitung gelesen, verstanden und dies durch ihre Unterschrift bestätigt haben und

deren sicherheitsbewusstes Arbeiten in regelmäßigen Abständen überprüft wird.

Für die Einhaltung der Verpflichtung sorgt der Betreiber selbst.

#### **1.3 Verpflichtung des Personals**

Alle Personen, die mit Arbeiten an der Anlage beauftragt sind oder diese selbständig ausführen, verpflichten sich, vor Arbeitsbeginn:

das Sicherheitskapitel und die Warnhinweise in dieser Betriebsanleitung zu lesen und durch ihre Unterschrift zu bestätigen, dass sie diese verstanden haben.

die grundlegenden Vorschriften über Arbeitssicherheit und Unfallverhütung zu beachten.

#### **1.4 Qualifikation des Personals**

Die Montage und Inbetriebnahme erfordern grundlegende elektrische und verfahrenstechnische Kenntnisse sowie Kenntnisse der zugehörigen Fachbegriffe. Daher dürfen die Montage und Inbetriebnahme nur von einer Fachkraft oder von einer unterwiesenen Person unter der Leitung und Aufsicht einer Fachkraft erfolgen.

Die Zuständigkeiten des Personals für das Montieren, Inbetriebnehmen, Bedienen, Warten und Instandsetzen sind klar festzulegen.

Eine Fachkraft ist, wer aufgrund seiner fachlichen Ausbildung Kenntnisse und Erfahrungen sowie seiner Kenntnisse der einschlägigen Bestimmungen die ihm übertragenen Arbeiten beurteilen, mögliche Gefahren erkennen und geeignete Sicherheitsmaßnahmen treffen kann. Eine Fachkraft muss die einschlägigen fachspezifischen Regeln einhalten.

Anzulernendes Personal darf nur unter Aufsicht einer erfahrenen Person an der Anlage arbeiten.

#### **1.5 Warnhinweise in dieser Anleitung**

In dieser Anleitung stehen Warnhinweise, bei denen die Gefahr von Personen- oder Sachschäden besteht, vor Handlungsaufforderungen. Warnhinweise sind wie folgt aufgebaut:

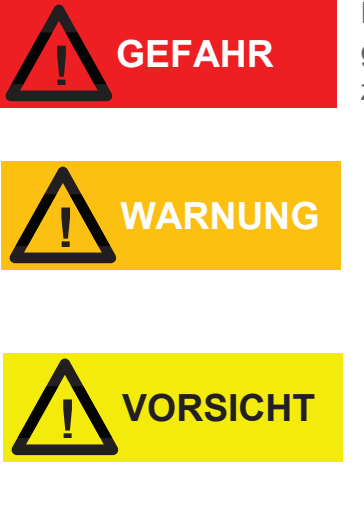

i **HINWEIS**

Das Signalwort " GEFAHR " kennzeichnet eine unmittelbar drohende, große Gefahr, die mit Sicherheit zu schweren Verletzungen oder sogar zum Tode führt, wenn die Gefahr nicht umgangen wird.

Das Signalwort **WARNUNG** " kennzeichnet eine mögliche Gefahr, die zu schweren Verletzungen, gesundheitschädlichen Auswirkungen oder sogar zum Tode führen kann, wenn die Gefahr nicht umgangen wird.

Das Signalwort " **VORSICHT** " weist auf eine potenziell gefährliche Situation hin, die zu mittleren oder leichten Körperverletzungen oder zu Sachschäden führen kann, wenn sie nicht umgangen wird.

Das Signalwort **HINWEIS** " weist auf eine wichtige Information zum sachgemäßen Umgang hin. Wenn diese Information nicht beachtet wird, kann dies zu Beeinträchtigungen und Störungen im Betriebsablauf oder der Umgebung führen.

# **2 Hinweise und Anweisungen**

#### **2.1 Allgemeine Hinweise**

Beachten Sie die Vorschriften zur Unfallverhütung, die Sichereitsbestimmungen zum Betrieb elektrischer Geräte und Anlagen und zum Umweltschutz im Verwenderland und am Einbauort. Beachten Sie die länderspezifischen und ortsbedingten Vorschriften bei Montage und Inbetriebnahme.

Schützen Sie das Gerät unbedingt vor Nässe und Feuchtigkeit. Es darf auf keinen Fall mit Spritzoder Kondenswasser in Berührung kommen.

Nehmen Sie keine Änderungen und Manipulationen am Gerät vor, die über die in dieser Anleitung beschriebene Handhabung hinaus gehen, da anderenfalls die Gewährleistung erlischt.

#### **2.2 Bei der Montage**

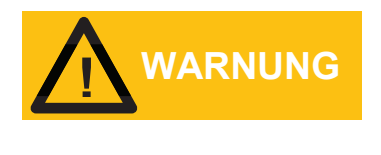

Schalten Sie stets den relevanten Anlagenteil spannungsfrei, bevor Sie das Gerät montieren bzw. an die Spannungsversorgung anschließen oder diese unterbrechen. Sichern Sie die Anlage gegen Wiedereinschalten.

Schließen Sie das Gerät nur an die Netzspannung an, die auf dem Typenschild angegeben ist. Beachten Sie die technischen Daten und die Umgebungsparameter.

Das Gerät benötigt eine störungsfreie und stabile Versorgungsspannung. Verwenden Sie ggf. einen Netzfilter, um Störspannungen, die z.B. von Magnetventilen oder großen Motoren ins Netz gelangen können, vom Steuergerät fernzuhalten.

Verlegen Sie die Verbindungsleitungen niemals parallel zu Netzleitungen.

#### **2.3 Während des Betriebs**

Die Anlage muss so aufgestellt werden, dass die Bedien- und Steuerelemente jederzeit leicht zugänglich sind. Boden, Decke und Wände müssen eben und sauber sein.

Stellen Sie sicher, dass die zulässige Belastbarkeit der Schaltausgänge nicht überschritten wird. Bei Fehlfunktionen schalten Sie das Gerät sofort aus und verständigen Sie das Servicepersonal. Führen Sie am niemals Reparaturversuche durch, dies führt zum Erlöschen der Garantie. Lassen Sie Reparaturen ausschließlich von autorisiertem Servicepersonal durchführen.

#### **2.4 Bei der Reinigung**

Verwenden Sie ausschliesslich ein trockenes und fusselfreies Tuch.

#### **2.5 Bei der Entsorgung**

Entsorgen Sie das Gerät immer gemäß den regional geltenden Bestimmungen Ihres Landes.

#### **2.6 Schutzeinrichtungen**

Vor jedem Einschalten der Anlage müssen alle Schutzeinrichtungen sachgerecht angebracht und funktionsfähig sein.

Schutzeinrichtungen dürfen nur nach dem Abschalten der Maschine und bei Absicherung gegen Wiedereinschalten entfernt werden.

Die erforderlichen persönlichen Schutzausrüstungen für das Bedienpersonal sind vom Betreiber bereitzustellen und vom Bedienpersonal bei der Arbeit an der Anlage zu verwenden.

Alle vorhandenen Schutzeinrichtungen sind regelmäßig durch den Betreiber oder ein von ihm beauftragtes Unternehmen zu überprüfen.

#### **2.7 Informelle Sicherheitsmaßnahmen durch den Betreiber**

Die Betriebsanleitung ist ständig am Einsatzort der Anlage aufzubewahren.

Ergänzend zur Betriebsanleitung sind die allgemein gültigen sowie die örtlichen Regelungen zur Unfallverhütung und zum Umweltschutz bereitzustellen und zu beachten.

Alle Sicherheits- und Gefahrenhinweise an der Anlage sowie die Beschriftung der Bedien- und Steuerelemente sind in lesbarem Zustand zu halten.

#### **2.8 Sicherheitsmaßnahmen im Normalbetrieb**

Die Anlage darf nur betrieben werden, wenn alle Schutzeinrichtungen voll funktionsfähig sind. Vor Inbetriebnahme der Anlage ist abzusichern, dass niemand durch die anlaufende Anlage gefährdet werden kann.

Die Anlage muss mindestens einmal pro Schicht auf äußerlich erkennbare Schäden an den Sicherheitseinrichtungen überprüft werden.

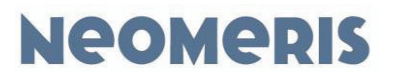

#### **2.9 Gefahren durch elektrische Energie**

Arbeiten an der elektrischen Versorgung nur von einer Elektro-Fachkraft ausführen lassen. Die elektrische Ausrüstung der Anlage regelmäßig überprüfen. Lose Verbindungen und angeschmorte Kabel sofort beseitigen.

Die Anlage ist stets verschlossen zu halten. Der Zugang ist nur autorisiertem Personal erlaubt. Sind Arbeiten an spannungsführenden Teilen notwendig, ist eine zweite Person hinzuzuziehen, die notfalls den Hauptschalter ausschalten kann.

#### **2.10 Gefahren durch hydraulische Energie**

Zu öffnende Systemabschnitte und Druckleitungen vor Beginn von Reparaturarbeiten drucklos machen.

Armaturen und Rohrleitungen regelmäßig inspizieren.

#### **2.11 Bestimmungsgemäße Verwendung**

Das Gerät darf nur der unten beschrieben Funktion als Steuergerät verwendet werden. Eine andere oder darüberhinausgehende Benutzung gilt als nicht bestimmungsgemäß. Für hieraus entstehende Schäden haftet der Hersteller/Lieferant nicht. Zur bestimmungsgemäßen Verwendung gehört auch das Beachten aller Hinweise aus der Betriebsanleitung und

die Einhaltung der Inspektions- und Wartungsintervalle.

#### **2.12 Nicht bestimmungsgemäße Verwendung**

Es gelten die Aussagen aus Punkt 2.11

Alle anderen Verwendungen sowie die Verwendung außerhalb der Spezifikation gelten als nicht bestimmungsgemäß.

#### **2.13 Bauliche Veränderung an der Steuerung/Anlage**

Ohne Genehmigung des Herstellers/Lieferanten dürfen keine Veränderungen, An- oder Umbauten an der Steuerung/Anlage vorgenommen werden.

Alle Umbaumaßnahmen bedürfen einer schriftlichen Genehmigung des Herstellers/Lieferanten. Anlagenteile, deren Zustand nicht einwandfrei ist, sofort auszutauschen; dafür nur Originalersatzteile verwenden.

Bei fremdbezogenen Teilen ist nicht gewährleistet, dass sie funktions-, beanspruchungs- und sicherheitsgerecht konstruiert und gefertigt sind.

#### **2.14 Gewährleistung und Haftung**

Gewährleistungs- und Haftungsansprüche bei Personen- und Sachschäden sowie bei Schäden an der Anlage selbst sind ausgeschlossen, wenn sie auf eine oder mehrere der folgenden Ursachen zurückzuführen sind

Nicht bestimmungsgemäße Verwendung der Anlage

Unsachgemäßes Montieren, Inbetriebnehmen, Bedienen und Warten der Anlage

Betreiben der Anlage mit defekten Sicherheitseinrichtungen oder nicht ordnungsgemäß ange-

brachten oder nicht funktionsfähigen Sicherheits- und Schutzvorrichtungen

Nichtbeachten der Hinweise in der Betriebsanleitung bezüglich Transportes, Lagerung, Montage, Inbetriebnahme, Betrieb und Wartung der Anlage.

Eigenmächtige, nicht genehmigte bauliche Veränderungen an der Anlage

Eigenmächtiges Verändern der Steuerungsparameter

Mangelhafte Überwachung von Anlagenteilen, die einem Verschleiß unterliegen

Unsachgemäß durchgeführte Reparaturen

nicht geführtes, oder lückenhaft geführtes Wartungsprotokoll

Katastrophenfälle durch Fremdkörpereinwirkung und höhere Gewalt

Es gelten unsere Allgemeinen Geschäftsbedingungen.

#### **2.15 Urheberrecht**

Das Urheberrecht an dieser Betriebsanleitung verbleibt beim Hersteller / Lieferanten. Diese Anwenderhandbuch ist nur für den Betreiber und dessen Personal bestimmt. Sie enthält Vorschriften und Hinweise, die weder vollständig noch teilweise:

vervielfältigt,

verbreitet oder

anderweitig mitgeteilt werden dürfen.

Zuwiderhandlungen können strafrechtliche Folgen nach sich ziehen.

# **3 Lieferumfang**

Die Steuerung wird zusammen mit den unten angegeben passenden Kabelverschraubungen und einer Bedienungsanleitung geliefert.

#### **3.1 Auspacken und Kontrolle der Lieferung**

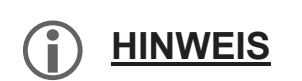

Nach Entfernen der Verpackung kontrollieren Sie die Anlage auf Transportschäden.

Zur Sicherung Ihrer Ansprüche im Falle eines Transportschadens bitte folgendes beachten: Güter sofort auf Schäden untersuchen!

Ersatzansprüche gegen Dritte sicherstellen: Reedereien, Bahn, Post, LKW-Unternehmer, sonstige Beförderer, Spediteure, Lagerhalter, Zoll- und Hafenbehörden zu gemeinsamer Schadensbesichtigung auffordern! Schriftlich haftbar machen und zwar:

Bei äußerlich erkennbaren Schäden vor Abnahme des Guts.

Bei äußerlich nicht erkennbaren Schäden unverzüglich nach Entdeckung (nicht weiter auspacken), spätestens jedoch innerhalb folgender Fristen:

Post, 24 Stunden

Spediteur, 6 Tage nach Abnahme

Reedereien, 3 Tage nach Löschung

Bei sonstigen Transportunternehmen, 1 Woche nach Auslieferung

Unverzüglich den in der Police oder im Zertifikat genannten Havariekommissar hinzuziehen.

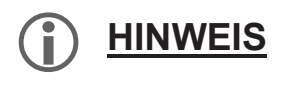

Wenn Sie defekte oder fehlende Teile feststellen, wenden Sie sich bitte innerhalb von 7 Tagen an Ihren Lieferanten.

#### **3.2 Komponentenliste**

Das Steuergerät ist aus den folgenden Komponeten in der angegebenen Stückzahl (Anz.) zusammengesetzt. Bei einer Anzahlangabe in Klammern handelt es sich um Unterkomponenten, die bereits in anderen Komponenten beinhaltet sind.

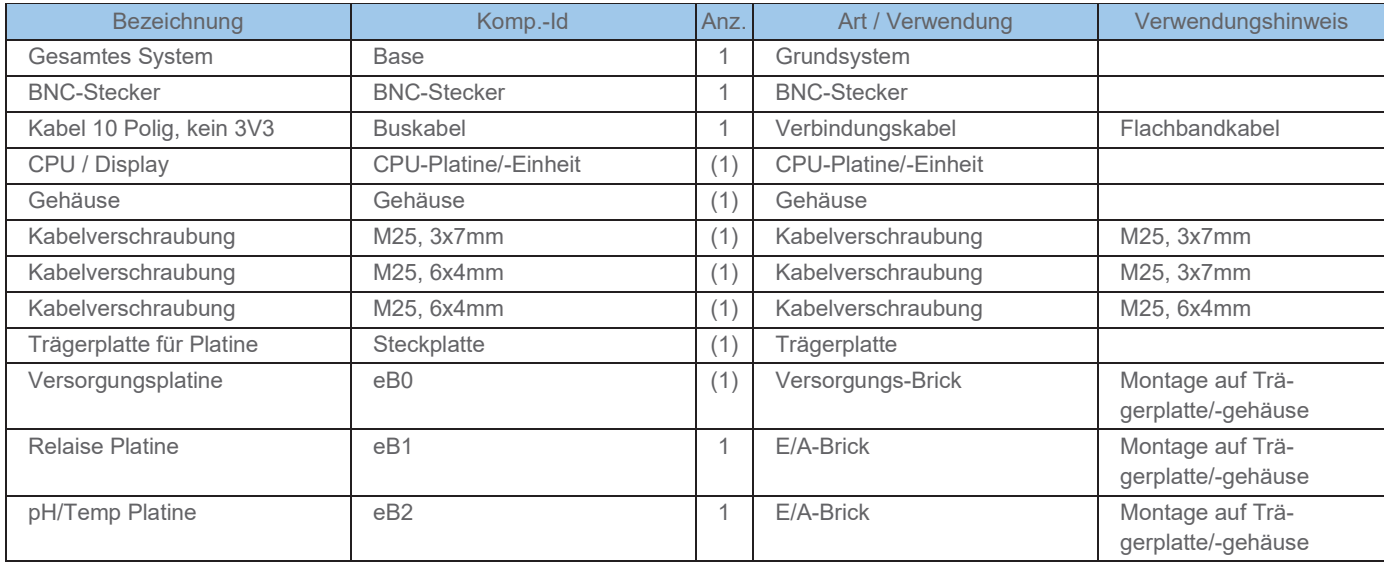

#### **3.3 Sensoren und Zubehör**

Für den Betrieb des Systems sind ggf. folgende Zusatzkomponenten (z.B. Sensoren, Aktoren, Kabel, Kommunikations-Interfaces etc.) erforderlich/erweiterbar.

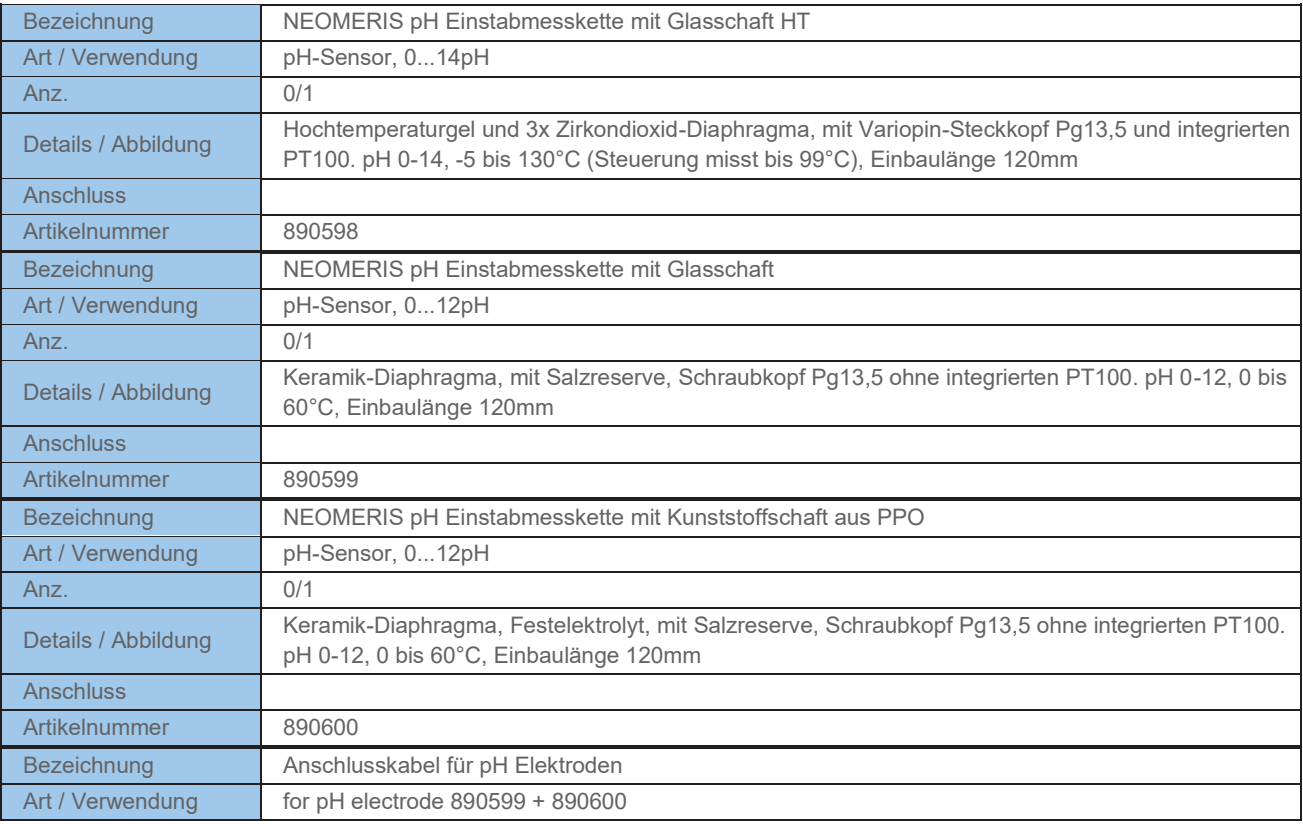

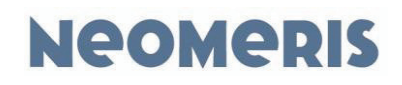

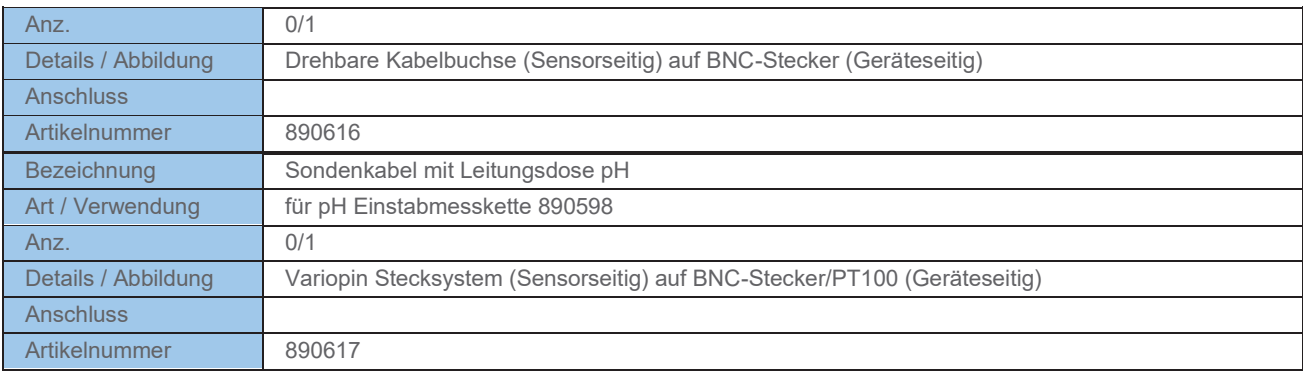

### **4 Technische Daten**

#### **4.1 Kenndaten**

#### **4.1.1 Gehäuse**

Das Steuergerät ist in folgendem Gehäuse untergebracht:

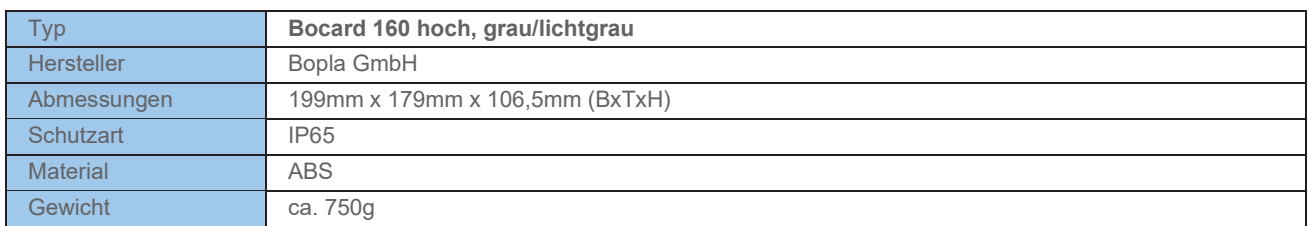

#### **4.1.2 Display/Bedienoberfläche**

Das Steuergerät verfügt über folgende Anzeige und Bedienkomponenten:

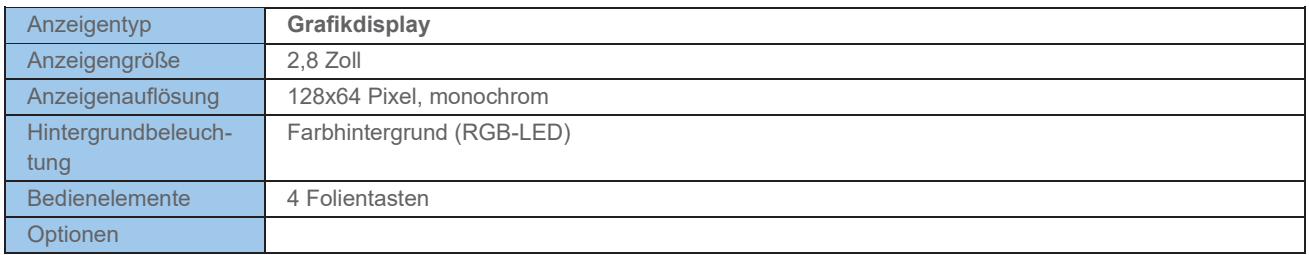

#### **4.1.3 Versorgung (von extern einspeisend)**

Das Steuergerät benötigt folgende elektrische Versorgen von extern:

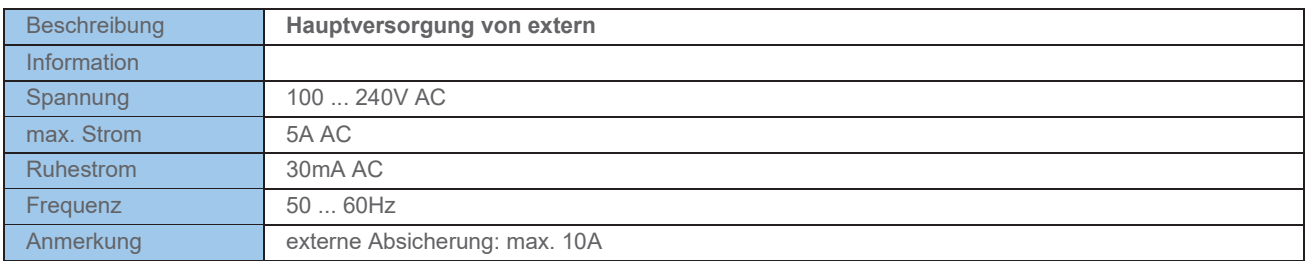

#### **4.1.4 Versorgung (nach extern bereitstellend)**

Das Steuergerät stellt folgende elektrische Versorgung bereit (z.B. zur Sensor-/Aktorversorgung):

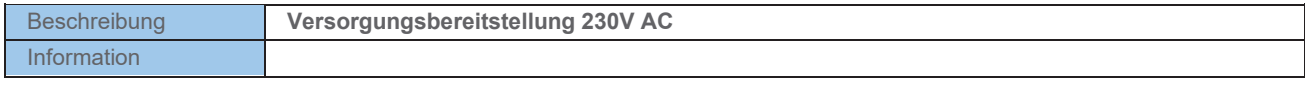

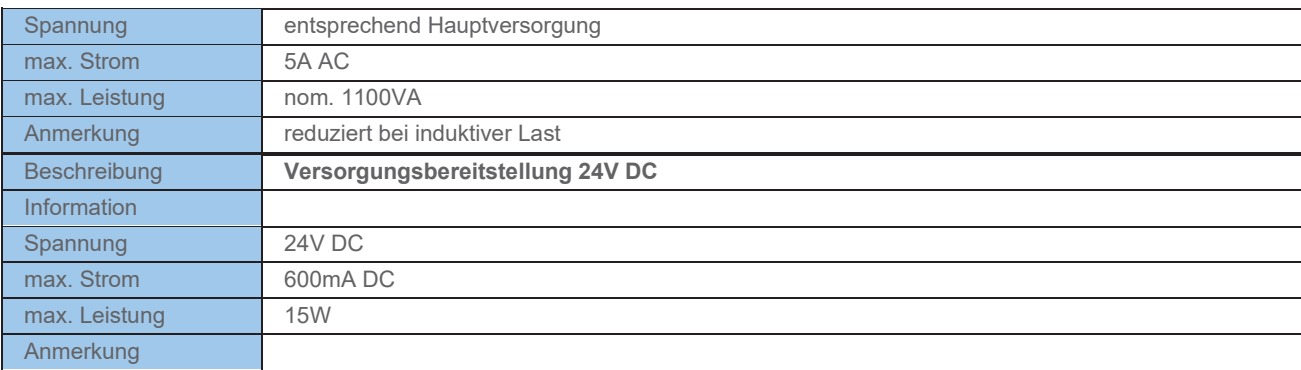

#### **4.1.5 Digitale Eingänge**

Das Steuergerät verfügt über folgende digitale Eingänge / Schalteingänge:

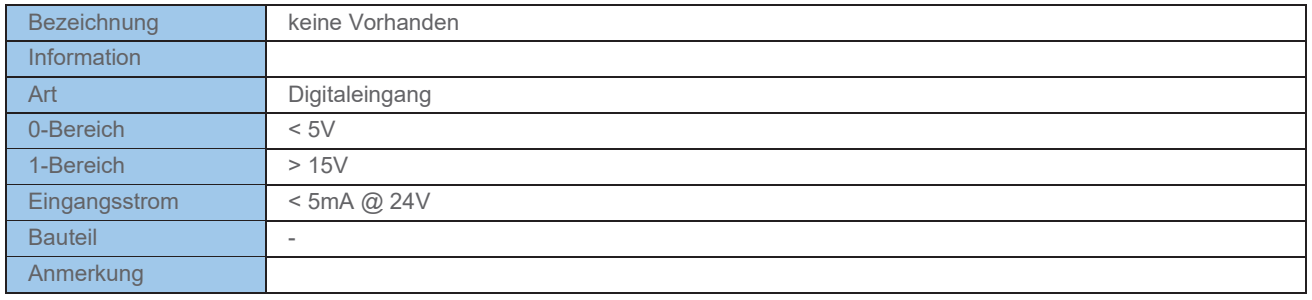

#### **4.1.6 Digitale Ausgänge**

Das Steuergerät verfügt über folgende digitale Ausgänge / Schaltausgänge:

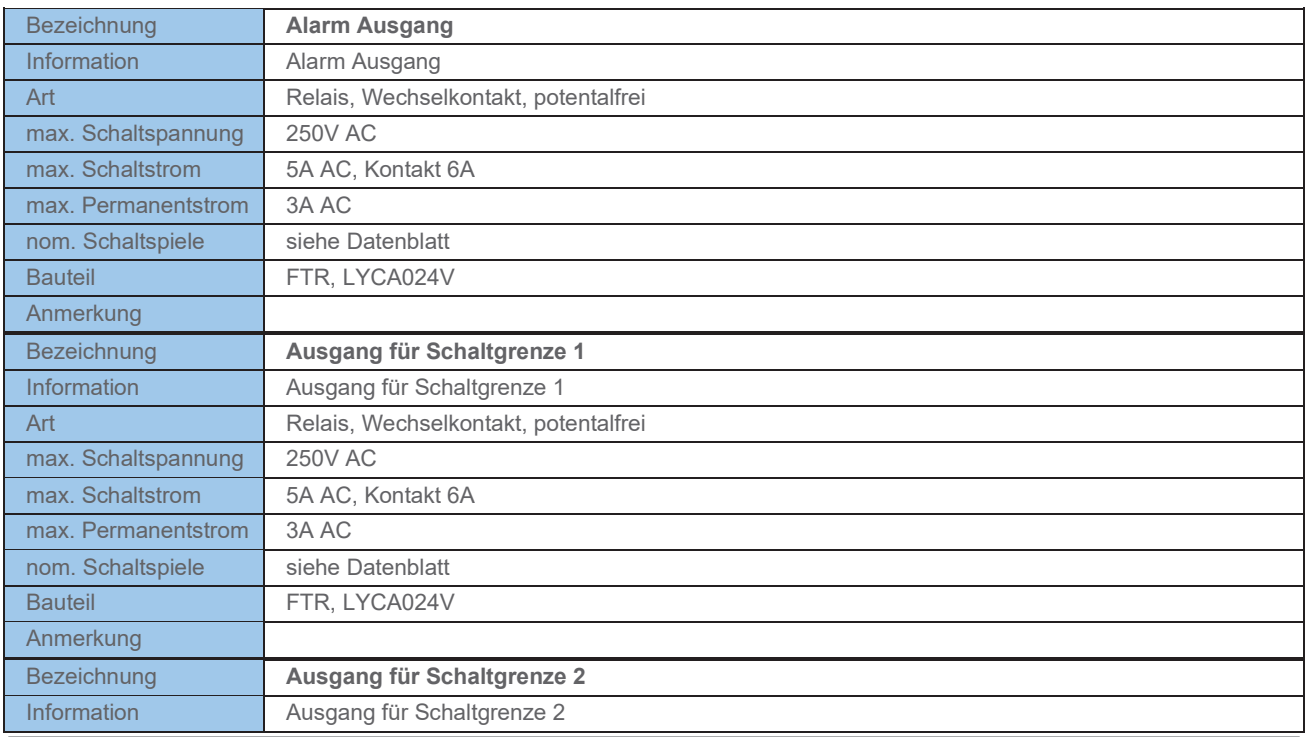

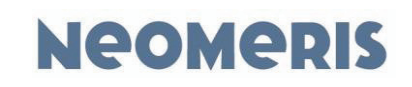

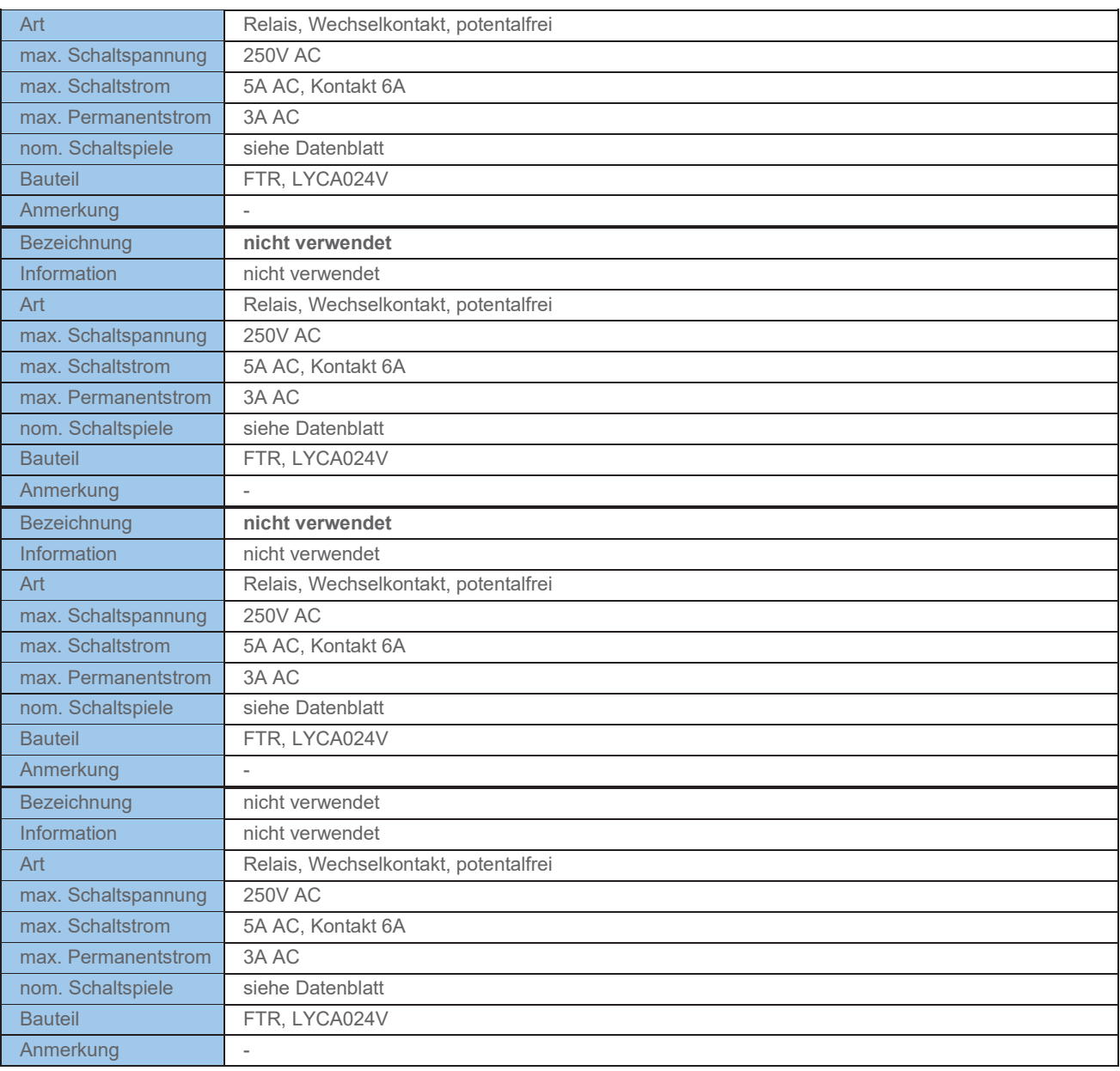

#### **4.1.7 Analoge Eingänge**

Das Steuergerät verfügt über folgende analoge Eingänge / Messeingänge:

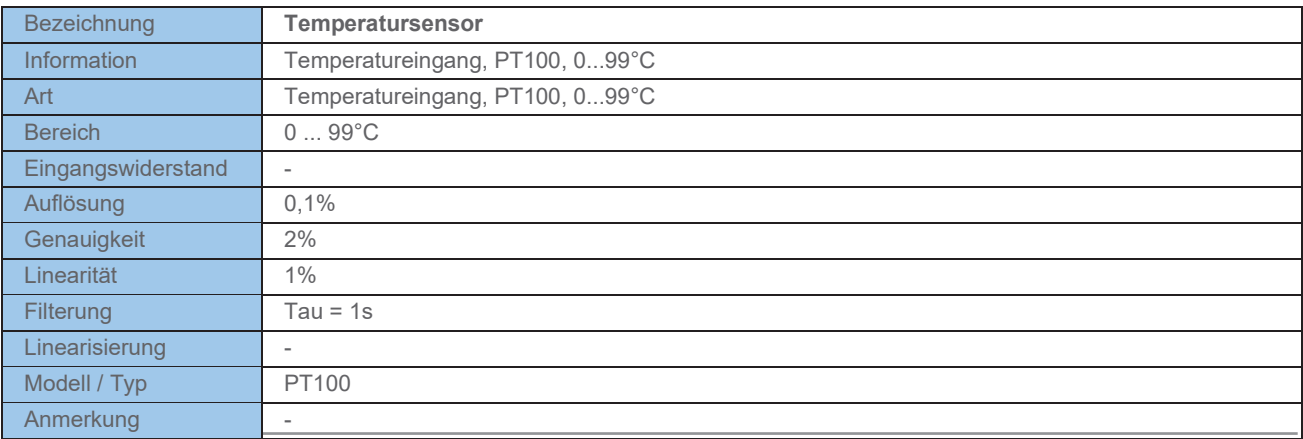

Build:20201110-124619-4025035NSt

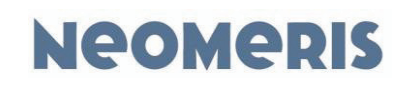

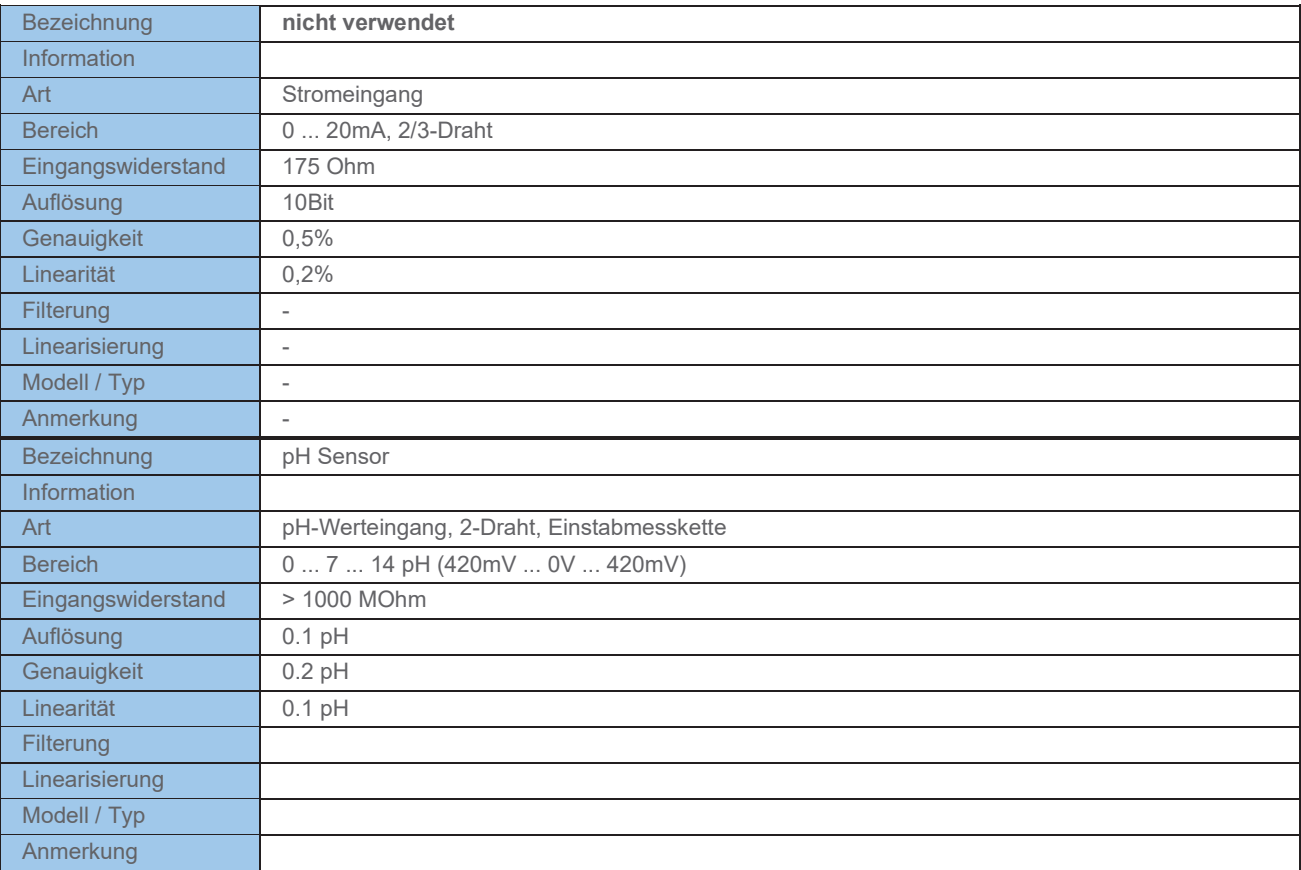

#### **4.1.8 Analoge Ausgänge**

Das Steuergerät verfügt über folgende analoge Ausgänge:

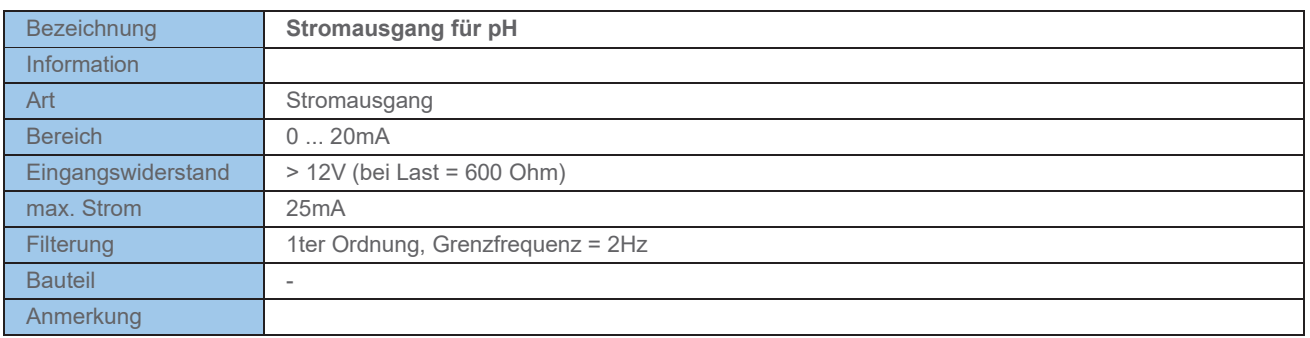

#### **4.1.9 Impuls-/Zähleingänge**

Das Steuergerät verfügt über folgende Impulseingänge / Zählereingänge:

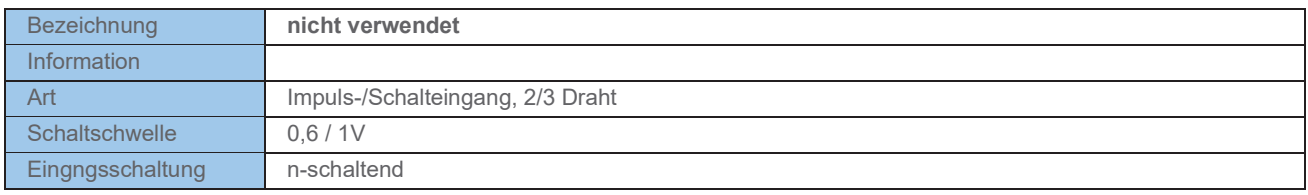

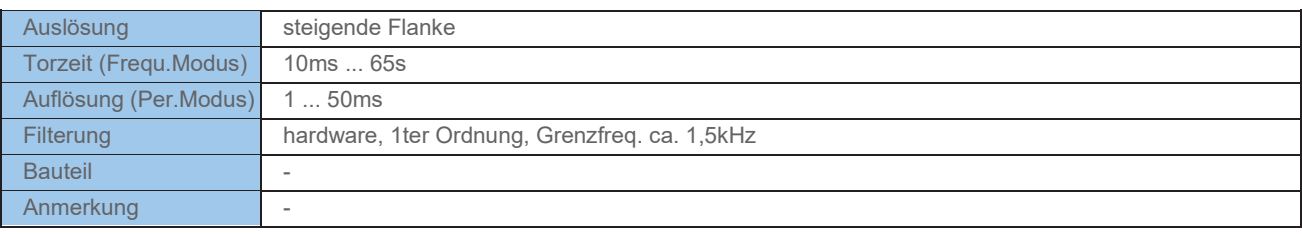

#### **4.1.10 Umgebungsbedingungen**

Das Steuergerät arbeitet unter folgenden Umgebungsbedingungen bzw. benötigt diese für einen korrekten Betrieb:

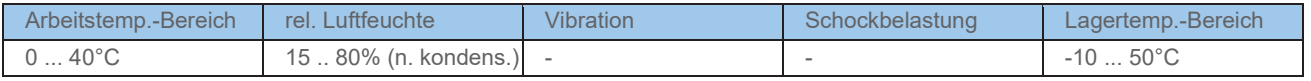

#### **4.2 Normen**

Das Steuergerät erfüllt folgende Normen/Vorgaben/Qualifikationen:

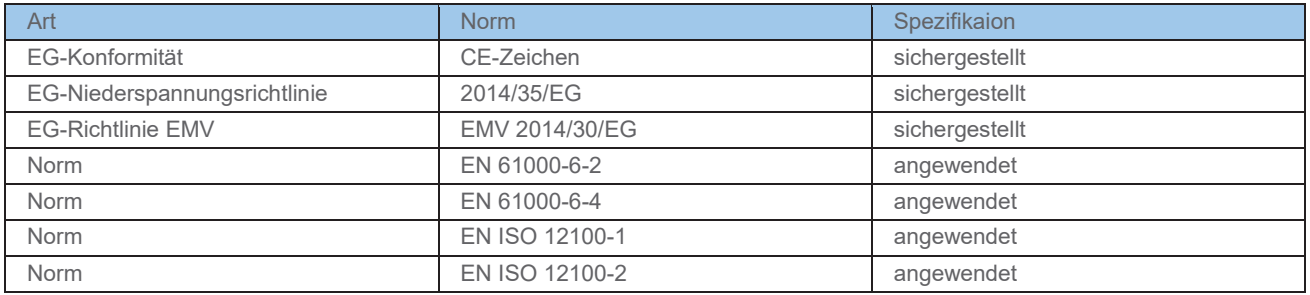

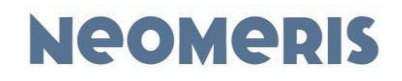

#### **4.3 Ansichten und Maßzeichnungen**

#### **4.3.1 Außenansicht**

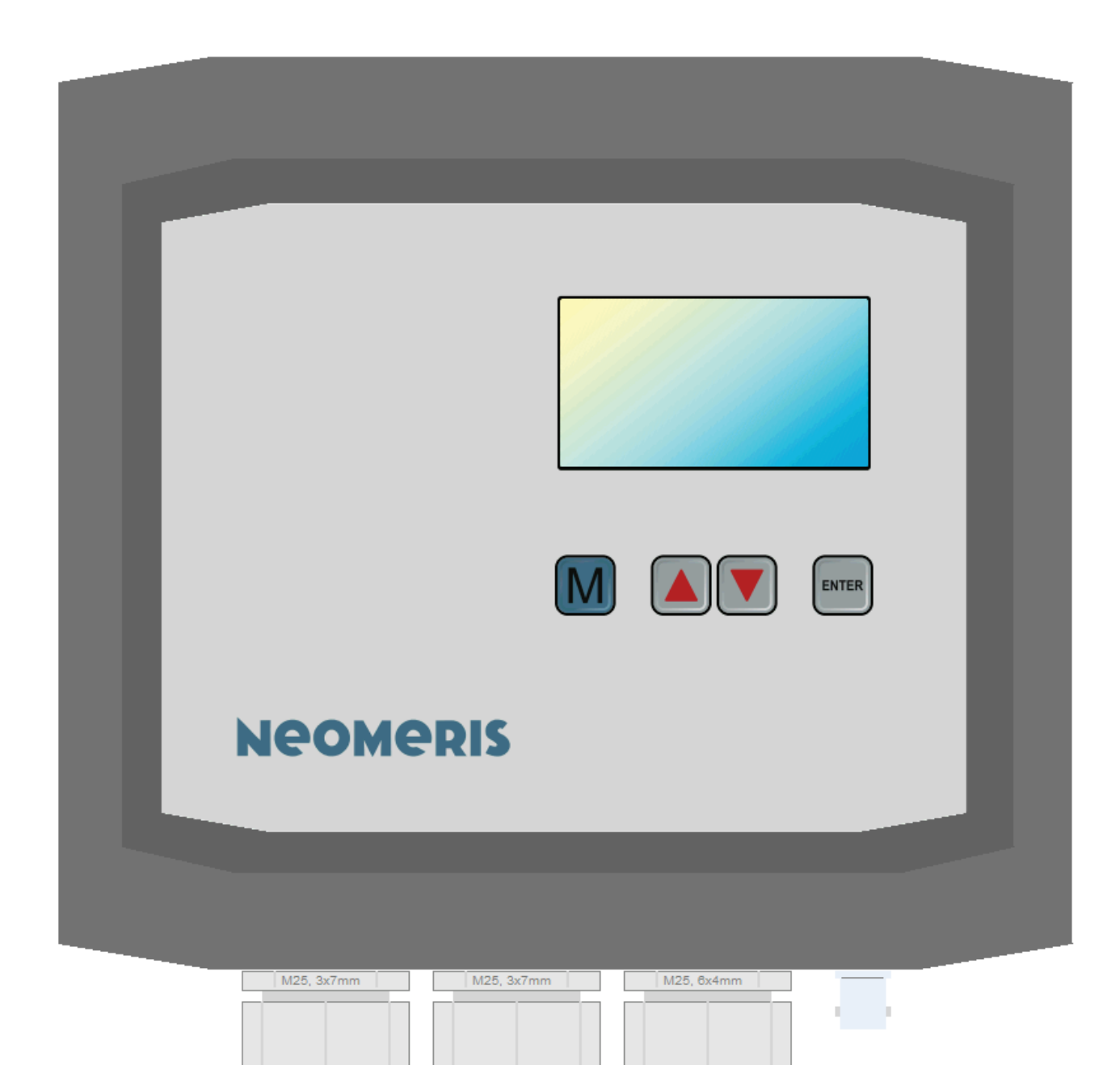

l

#### **4.3.2 Gehäuseboden und Bohrbild**

Zur Montage bitte folgendes Bohrbild verwenden (Maße siehe Punktmarkierung unten)

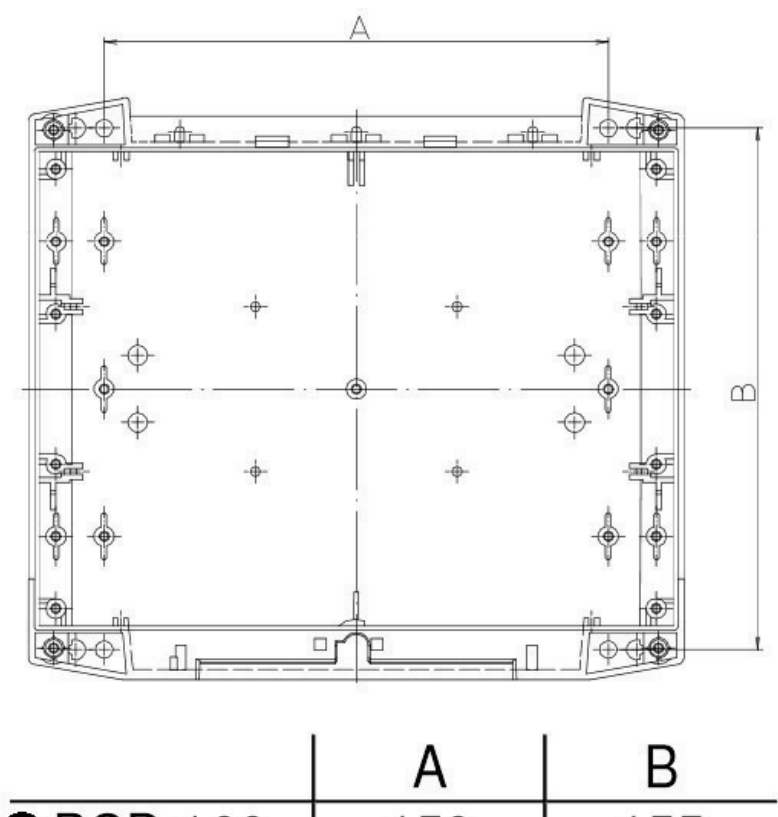

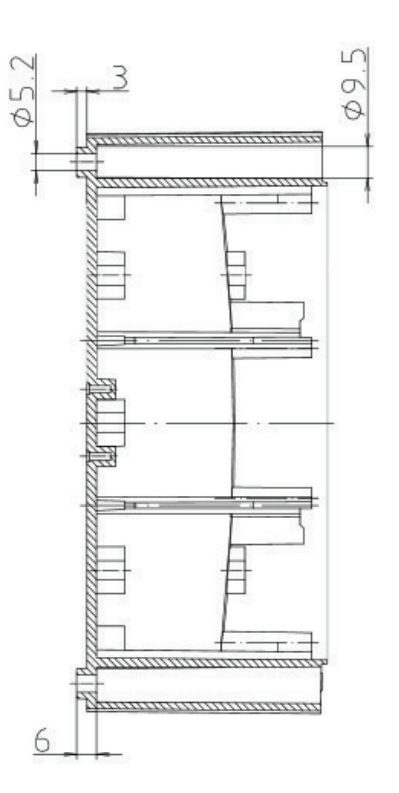

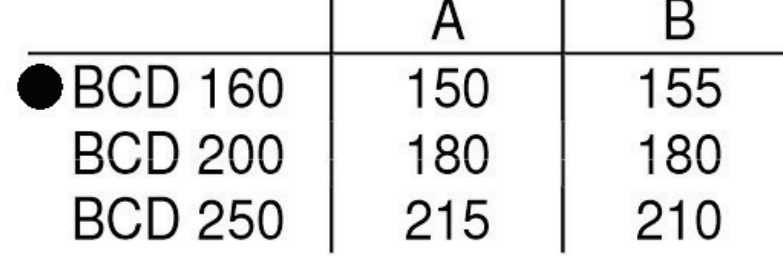

# **5 Installation**

#### **5.1 Vorbereiten der Montage**

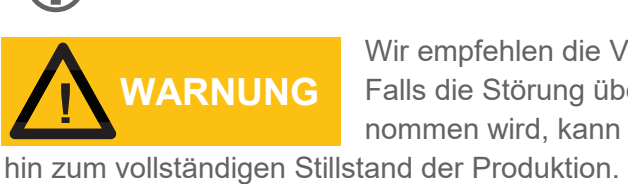

i **HINWEIS**

Ziehen Sie bitte zur Aufstellung und Montage die vorhandenen Pläne und Zeichnungen aus dem Kapitel 4 "Technische Daten" hinzu.

Wir empfehlen die Verschaltung der Störmeldung auf die Leitwarte. Falls die Störung über längere Zeit ignoriert oder nicht zur Kenntnis genommen wird, kann dieses zu schweren Anlagenschäden führen bis

#### **5.1.1 Aufstellraum**

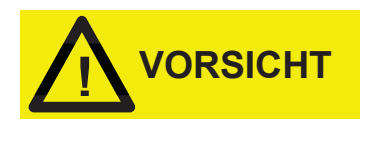

Der Aufstellraum muss frostsicher, ausreichend belüftet, gut beleuchtet und sauber sein.

Kondenswasser in der Steuerung kann zur Zerstörung dieser führen!

#### **5.1.2 Aufstellungsfläche**

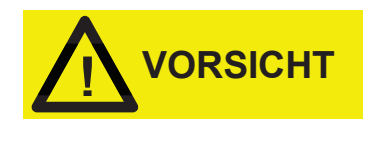

Die Wandfläche muss eben sein. Die Steuerung muss an einer gut beleuchteten und leicht zugänglichen Stelle platziert werden und zwar so, dass alle Bedien -und Anzeigeelemente gut sichtbar und zugänglich sind.

Die Steuerung darf nicht auf stark vibrierenden Flächen (z. B. Kühlturmwände) aufgestellt werden. Die Elektronik könnte dadurch Schaden nehmen!

#### **5.1.3 Netzzuleitung**

Die Steuerung sollte an einer mit 6A, maximal 10A abgesicherten Netzzuleitung angeschlossen werden. Es wird empfohlen, Blitzschutzmaßnahmen in der hauseigenen Netzinstallation vorzunehmen. Auf jeden Fall muss die Netzzuleitung der Anlage gegen Blitzeinschlag geschützt werden.

#### **5.1.4 Verkabelung**

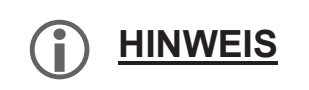

Es ist nicht zulässig, für Messleitungen (oder Steuersignale) und Netzversorgung dasselbe Kabel zu verwenden, auch wenn genug freie Adern vorhanden sind!

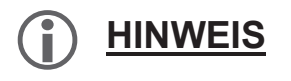

**Gefahr der Beschädigung oder Betriebsstörung durch elektromagnetische Felder!** 

Wenn Sie das Steuergerät oder die Verbindungsleitungen parallel zu Netzleitungen oder in der Nähe von starken elektromagnetischen Feldern montieren, kann das Gerät beschädigt werden oder eine Störung bei der Messung auftreten.

Es ist unbedingt darauf zu achten, dass die Mess- und Steuerleitungen möglichst fern von Starkstromkabeln verlegt werden. Dadurch werden unerwünschte Einstrahlungen vermieden. Halten Sie die Verbindungsleitungen so kurz wie möglich.

Verlegen Sie die Verbindungsleitungen und die Netzleitungen getrennt voneinander.

Verbinden Sie das Gerät mit dem Schutzleiter (bei 230/115 VAC).

Schirmen Sie das Gerät von starken elektromagnetischen Feldern ab.

#### **5.2 Durchführung der Montage**

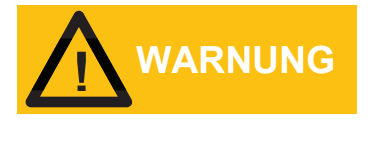

Die Schutzart IP 65 ist nur gewährleistet bei geschlossenem Deckel und Klemmenraumabdeckung und angeschlossenen Kabelverschraubungen.

#### **5.2.1 Aufstellung der Steuerung**

Für die Befestigung der Steuerung auf einer senkrechten Oberfläche muss wie folgt vorgegangen werden:

vier Bohrungen gemäß Bohrbild ausführen.

Gehäuse öffnen und vollständig aufklappen.

Obere Schrauben in den Wandzwischenraum oben einführen und diese nahezu festziehen. Untere Schrauben in den Wandzwischenraum unten einführen und diese sowie die oberen Schrauben vollständig festziehen.

Gehäusedeckel wieder schließen.

#### **5.2.2 Einbau von Messsonden**

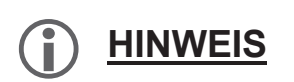

Die Messarmatur/Sonde ist so einzubauen, dass es auch bei abgeschalteter Anlage nicht zur Austrocknung von Schmutz an den Elektrodenoberflächen kommen kann.

#### **5.3 Verkabelung**

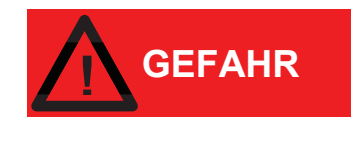

Verletzungsgefahr durch Montage unter Spannung! Wenn Sie die Spannungsversorgung vor Montagebeginn nicht abschalten, können Sie sich verletzen, das Produkt zerstören oder Anlagenteile beschädigen.

Vor Arbeiten an der elektrischen Einrichtung und vor dem Beginn von Umrüstungen, Wartung, Instandhaltung und ähnlichen Arbeiten ist zu beachten:

Hauptschalter der übergeordneten Anlage ausschalten und gegen Wiedereinschalten sichern (z.B. abschließen).

Deutlich sichtbar ein Schaltverbotschild mit folgenden Angaben anbringen:

Nicht schalten! Es wird gearbeitet!

**Arbeitsort** 

Datum

Name des Verantwortlichen

Verwenden Sie zum Anschluss ausschließlich geprüfte Leitungen mit ausreichendem Leitungsquerschnitt.

Die Elektromontage muss von einer Elektrofachkraft unter Einhaltung der Installationsvorschriften des VDE, des EVU und der Werksnorm durchgeführt werden.

Hinweise zur Klemmenbelegung entnehmen Sie bitte dem Kapitel 5.4

Zum Anschließen der Kabel gehen Sie bitte wie nachfolgend beschrieben vor:

Führen Sie das Kabel durch eine der Kabeldurchführungen an der Unterseite des Gehäuses in das Gehäuseinnere.

Fixieren Sie die jeweilige Kabelverschraubung und schließen Sie die gewünschten Adern an die gewünschten Klemmen an.

Stecken Sie dazu die Leiter in die rechteckigen Kabeleinführungstrichter an der Klemmenleiste. Achten Sie darauf, dass die Adern vollständig und fest in den Klemmen sitzen.

Zum Lösen der Verbindung führen Sie einen Schraubendreher ohne seitliche Kraftausübung in die eckige Öffnung, um die Klemmstelle zu öffnen. Ziehen Sie den Leiter bei geöffneter Klemmstelle heraus.

# **NeoMerIS**

#### **5.4 Klemmen und Belegung**

#### **5.4.1 Innenansicht (unten)**

Folgende Darstellung zeigt die Position der wichtigsten Bedien-/ Konfiguartions- und Anschlusselemente.

Build:20201110-124619-4025035NSt

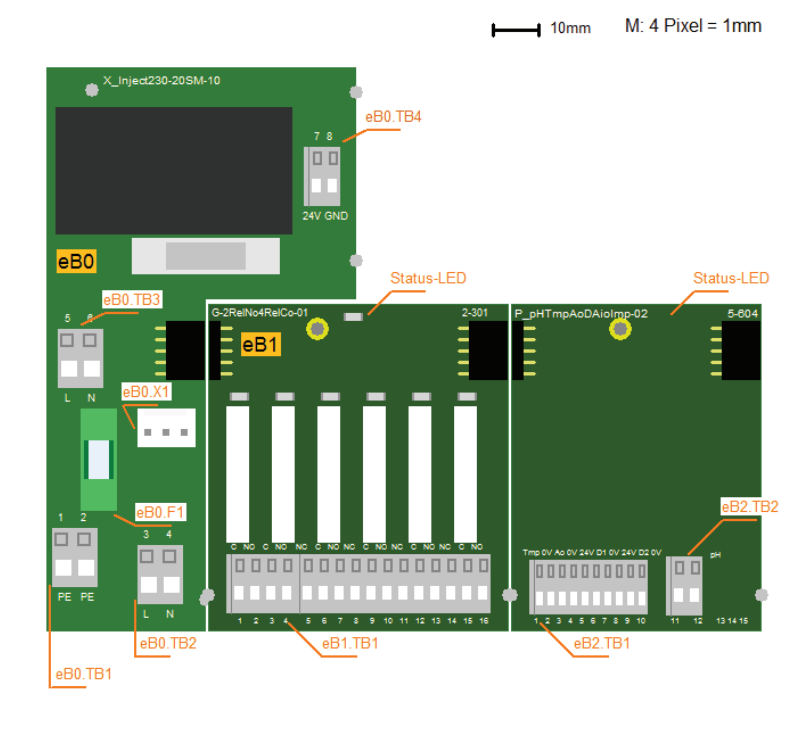

#### **5.4.2 Steckverbinder (X) Übersicht**

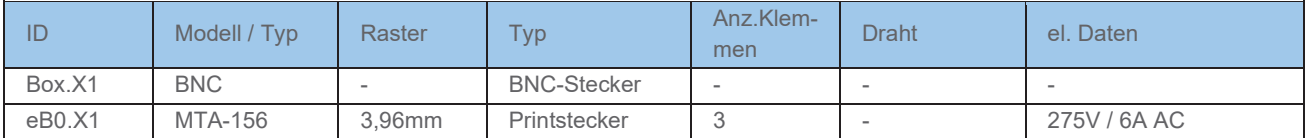

### **5.4.3 Klemmenblock (TB) Übersicht**

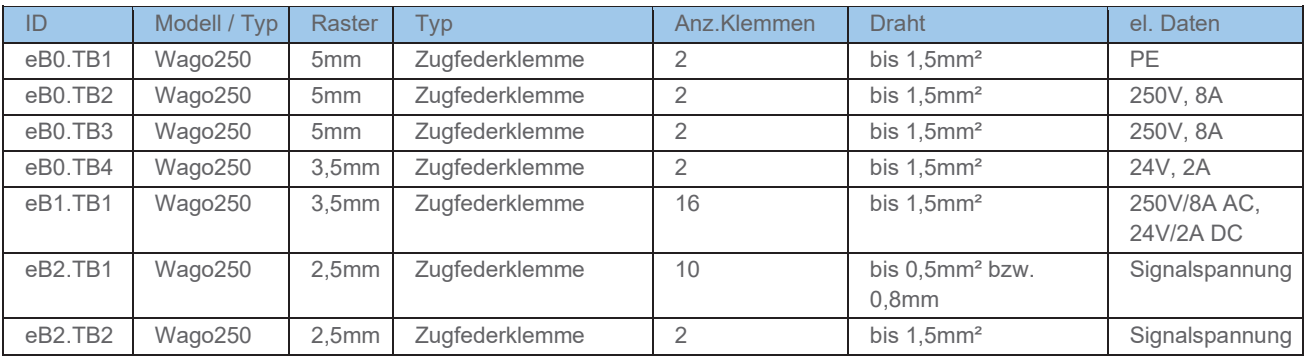

#### **5.4.4 Klemmenbelegung**

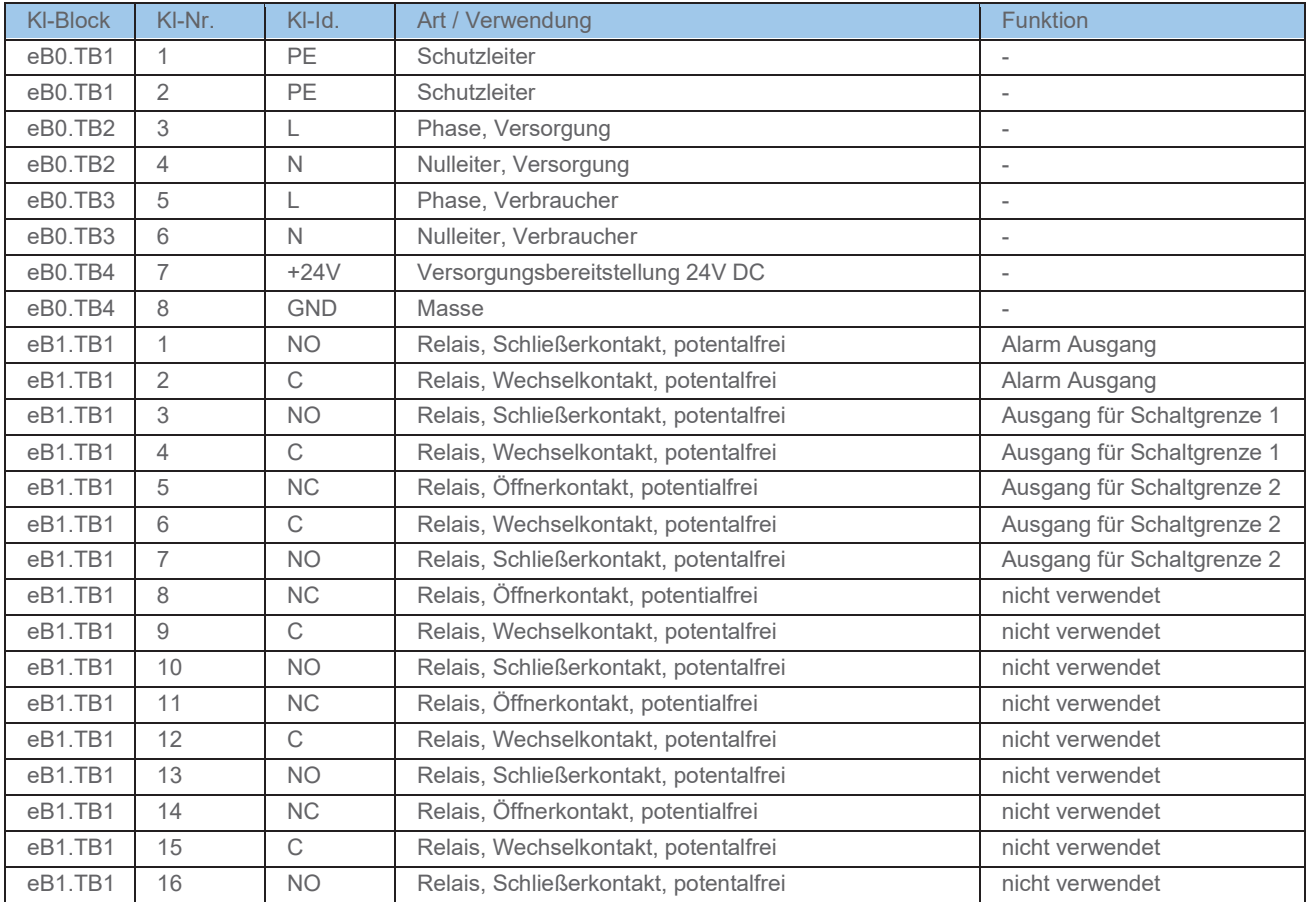

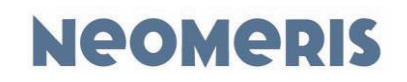

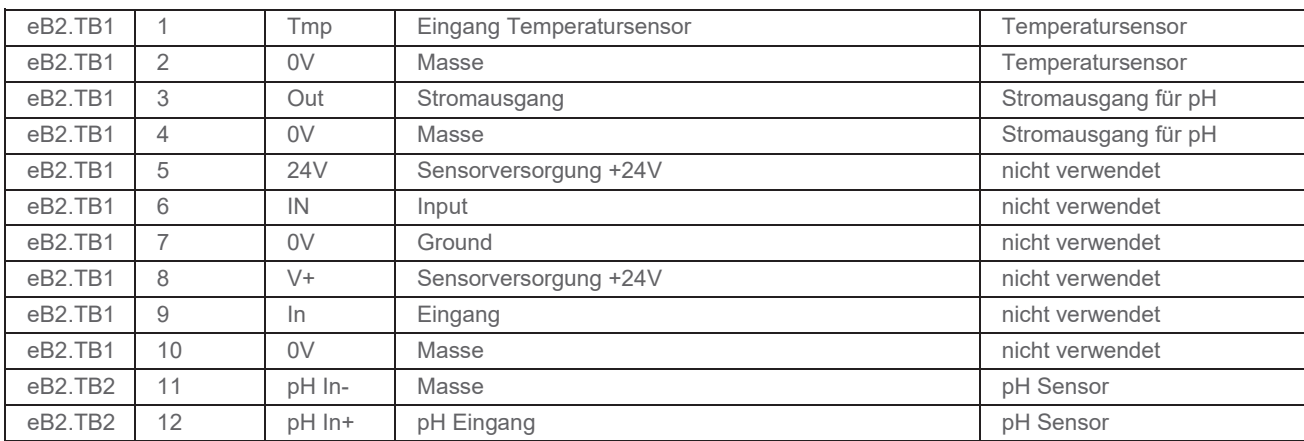

#### **5.5 Eingangs-/Ausgangsschema**

Im Folgenden ist das Anschlussschema des Steuergerätes dargestellt. Um Überlappungen zu vermeiden sind Anschlussleitungen teilweise unterbrochen und gestrichelt dargestellt und werden vertikal nach unter versetzt fortgeführt.

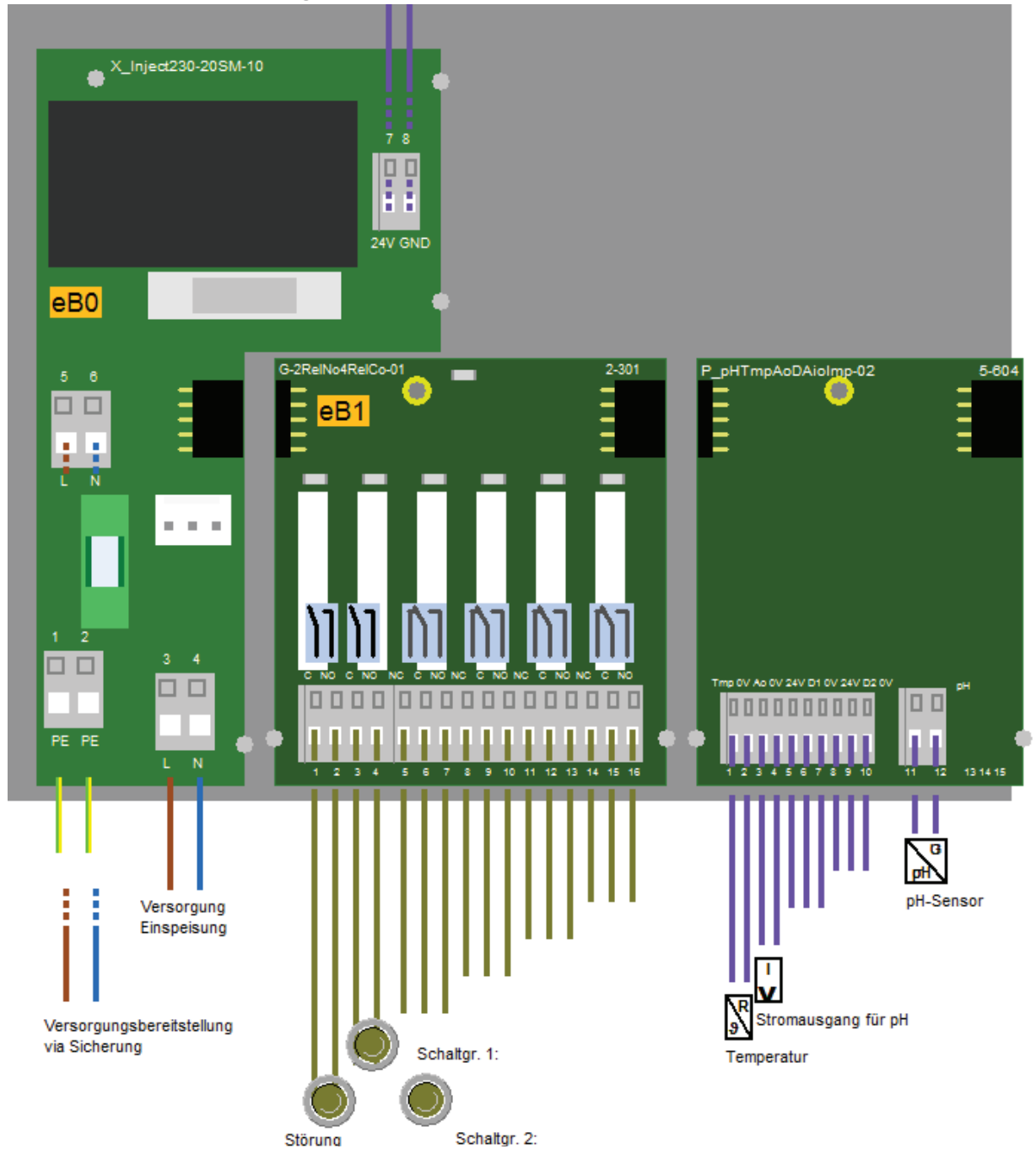

#### **5.6 Konfiguration/Jumper**

In diesem Kapitel finden Sie generelle Hinweise zur Konfiguration der Hardware.

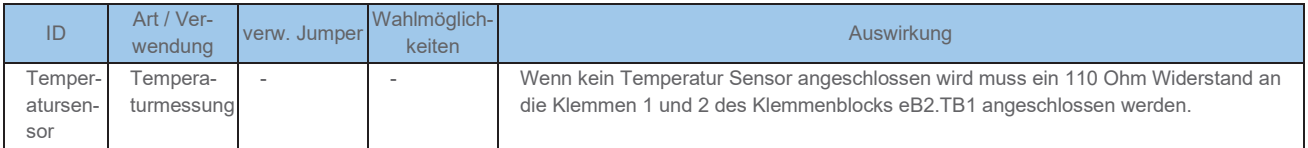

# **6 Funktionsbeschreibung**

Dieses Kapitel beschreibt die Struktur und die Verhaltensweisen der Gerätefunktionen sowie deren Zustandsdaten und Parameter/Einstellungen.

#### **6.1 Systemübersicht/-struktur**

- § pH-Messgerät pH 128 (System), pH\_128
	- § pH-Messung (pHMeasuring),
		- § pH (MpHExt), pH-Messung
			- Analog-Ausg. (MUniAnalOutpH), Stromausgang für pH<br>■ Schaltgr. 1: (MDigOut), Ausgang für Schaltgrenze 1
			- § Schaltgr. 1: (MDigOut), Ausgang für Schaltgrenze 1
			- § Schaltgr. 2: (MDigOut), Ausgang für Schaltgrenze 2
		- § Temperatur (MTemperatureExt), Temperaturmessung
		- § Alarmmanager (MAlarmManagerOut), Alarm- und Warnunganzeige
			- § Störung (MDigOut), Error bei Alarm oder Warnung
	- § Protokoll (MProtocolSdcCsv), Protokollierung von Daten
		- § Protokollanzeige (MProtShowCsv), zeigt protokollierte Daten an
		- § Protokollaufzeichnung (MProtRecordCsv), protokolliert Daten in einer csv-Datei

# **6.2 Modul: System**

**6.2.1 Info:** 

pH-Messgerät pH 128

#### **6.2.2 Kommentar:**

pH-Wertmessgerät mit optionaler Temperaturkompensation und Stromausgang. Zwei potentialfreie Relaisausgänge können durch verschiedene Parameter konfiguriert werden.

#### **6.2.3 Interne Elemente des Moduls:**

#### **6.2.3.1 Parameter**

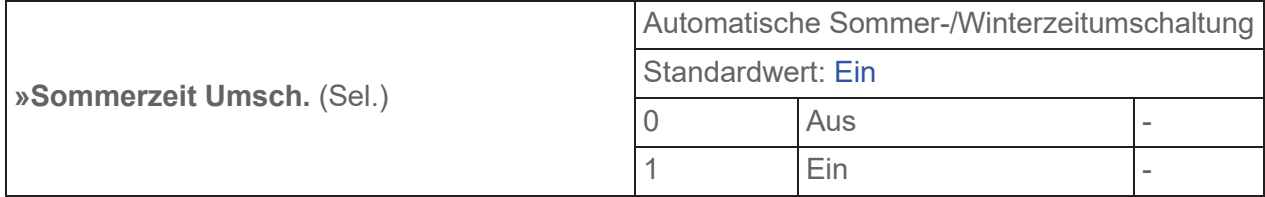

# **6.3 Modul: pHMeasuring**

**6.3.1 Info:** 

pH-Wert Erfassung

#### **6.3.2 Kommentar:**

pH-Wert Erfassung mit Kompensation und Auswertung. Je nach eingehendem pH-Wert werden über Schaltgrenzen Relais angesteuert.

#### **6.3.3 Interne Elemente des Moduls:**

#### **6.3.3.1 Parameter**

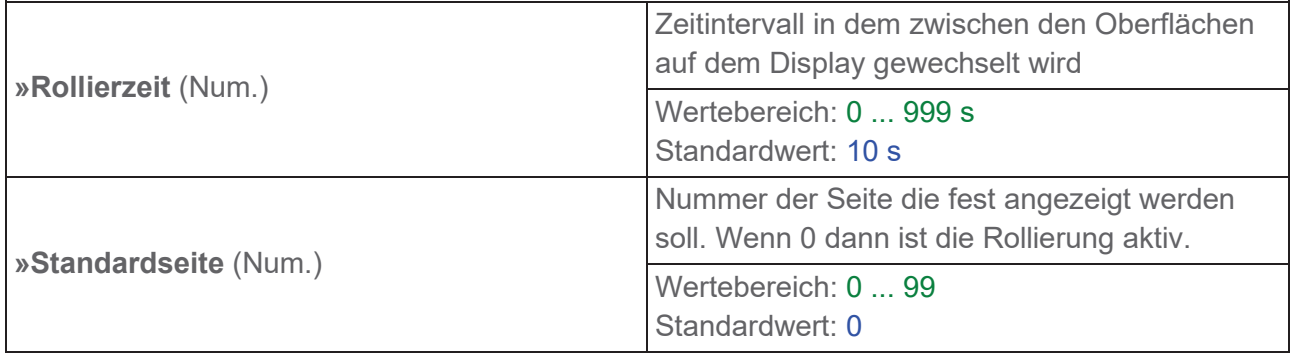

# **6.4 Modul: MTemperatureExt**

**6.4.1 Info:** 

**Temperatursensor** 

#### **6.4.2 Kommentar:**

Anand der eingehenden Temperatur wird der pH-Wert temperaturkompensiert.

#### **6.4.3 Interne Elemente des Moduls:**

#### **6.4.3.1 Parameter**

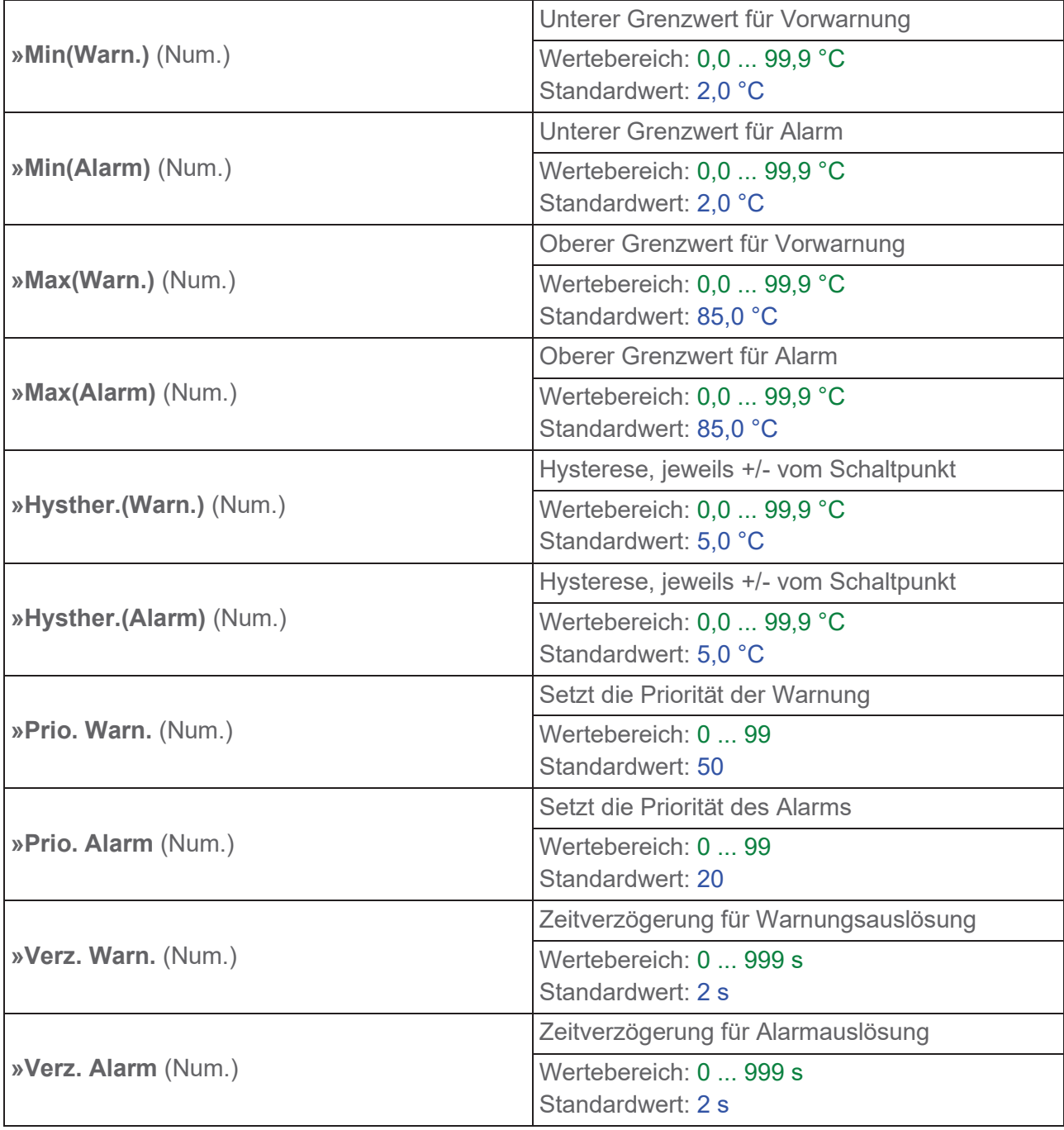

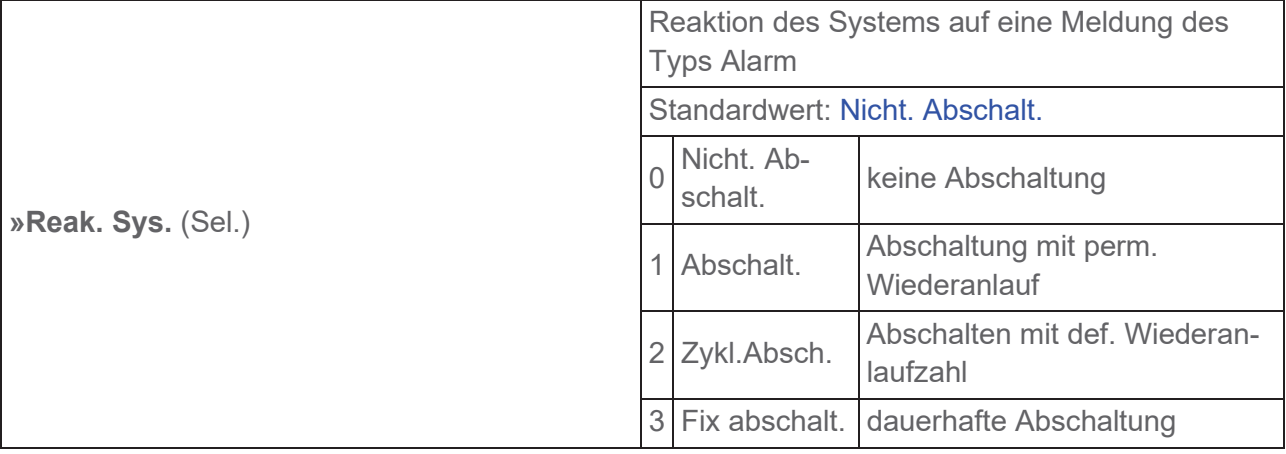

#### **6.4.3.2 Analog Eingang**

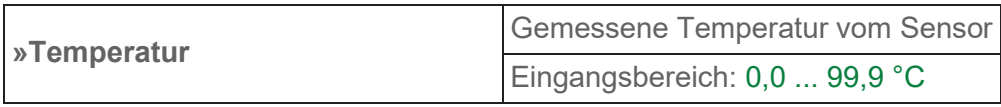

# **6.5 Modul: MAlarmManagerOut**

**6.5.1 Info:** 

Alarmmanager

#### **6.5.2 Kommentar:**

Alarme und Warnungen werden anhand eingestellter Grenzwerte gesteuert. Zur Weitergabe der Alarme und Warnungen beinhaltet dieses Gerät ein zugeordnetes Relais. (Relais 1)

Im Genegensatz zu den Schaltgrenzen besitzen Alarm und Warnung jeweils eine Hysterese, welche im Menü eingestellt werden kann.

Angegeben werden eine untere Grenze sowie eine obere Grenze:

Fällt der Wert unter die minimale Grenze (plus Hyterese) oder die obere Grenze (plus Hysterese), wird das Relais geschaltet.

-> Ein Meldebildschirm, mit der aktuellen Störung, wird auf dem Display angezeigt. Dieser Bildschirm kann jederzeit quittiert werden.

Das Relais fällt ab, sobald der Wert wieder im eingestellten Normbereich liegt.

Warnung und Alarm haben jeweils eigene Grenzwerteinstellungen.

#### **6.5.3 Interne Elemente des Moduls:**

Dieses Modul enthält keine Elemente.

**NeoMerIS** 

# **6.6 Modul: MpHExt**

#### **6.6.1 Info:**

pH-Sensor mit Schaltgrenzenauswertung

#### **6.6.2 Kommentar:**

Der pH-Wert wird anhand eingehender Spannung berechnet und wird anhand der vorliegenden Temperatur kompensiert.

Zur Steuerung vorhandener Relais, stehen zwei Schaltgrenzen zur Verfügung. (Relais 2 und Relais 3)

Schaltgrenzen:

Jede Schaltgrenze hat eine Untergrenze und eine Obergrenze. Sobald die Untergrenze unterschritten wird, fällt das Relais ab. Wird die Obergrenze überschritten zieht das Relais an.

Schaltgr. 1: (2 Relais) (über der Grenze->zieht an / unter der Grenze->fällt ab) Schaltgr. 2: (3 Relais) (über der Grenze->zieht an / unter der Grenze->fällt ab)

#### **6.6.3 Interne Elemente des Moduls:**

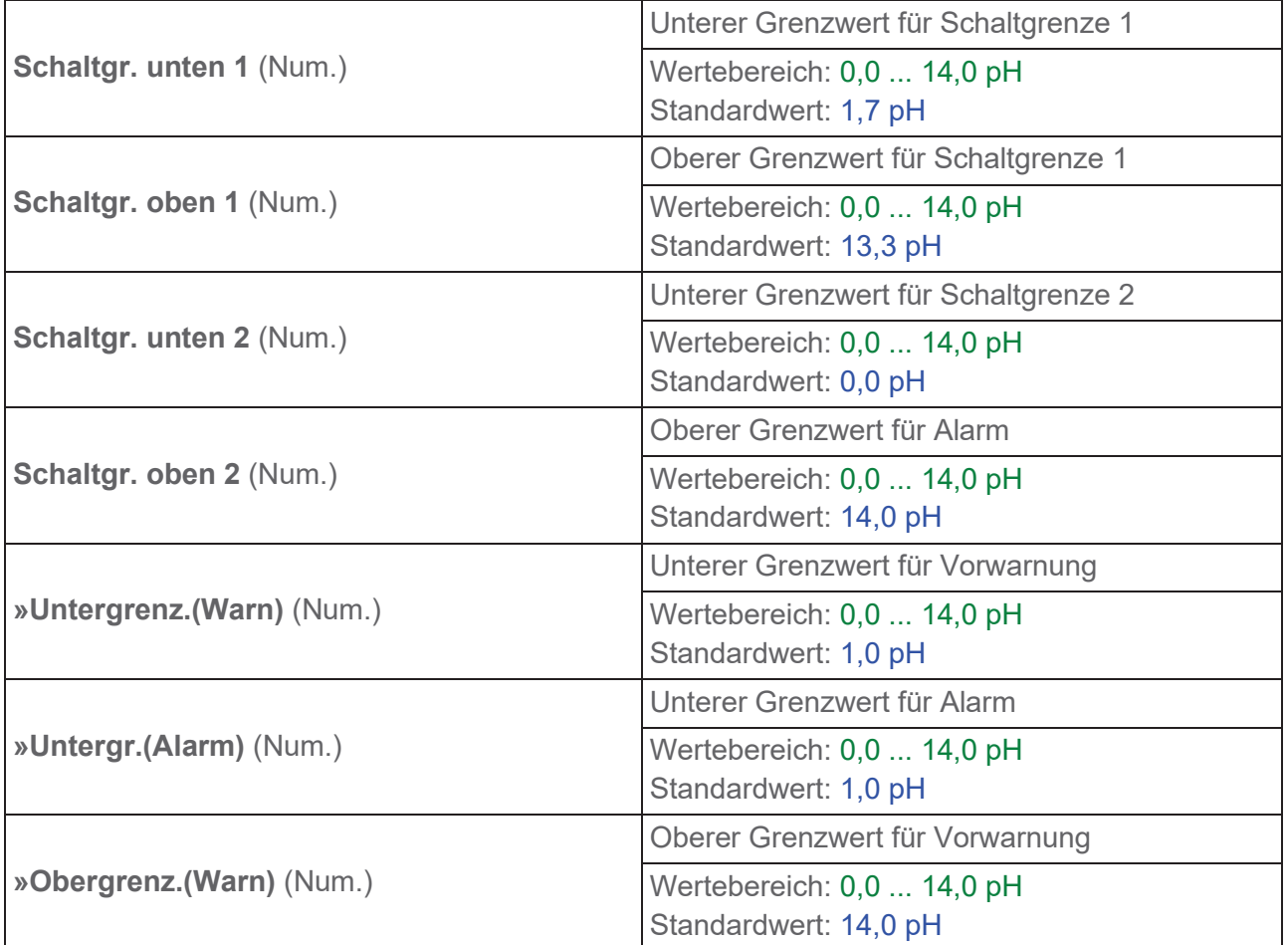

#### **6.6.3.1 Parameter**

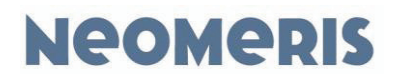

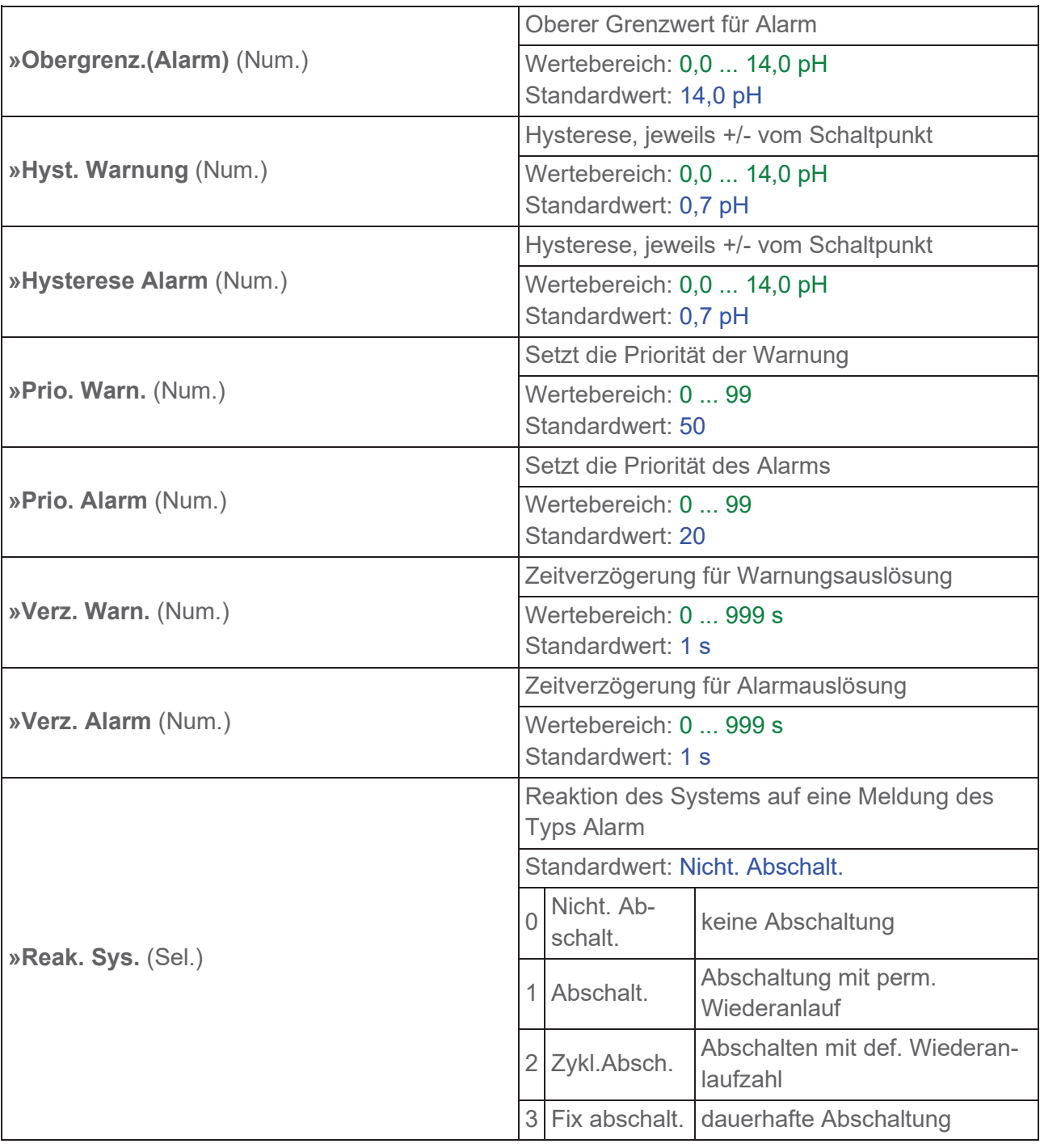

### **6.6.3.2 Analog Eingang**

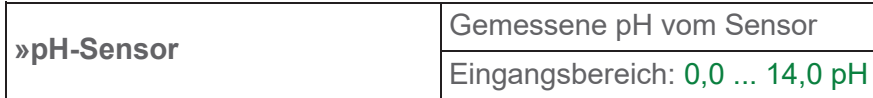

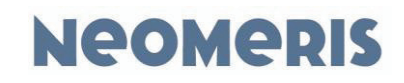

**NeoMerIS** 

# **6.7 Modul: MUniAnalOutpH**

**6.7.1 Info:** 

Analog-Ausg.

#### **6.7.2 Kommentar:**

Die Berechnung des Stromausganges erfolgt anhand des eingehenden pH-Wertes.

Der Bereich ist wählbar von: 0-20mA oder 4-20mA. Des Weiteren kann eine Obergrenze und eine Untergrenze für den pH-Wert angegeben werden.

Beispiel zur Berechnung des Stromausganges anhand der Einstellung von Grenzwerten:

1. Beispiel: Untergrenze = 5pH / Ausgang = 4mA Obergrenze = 9pH / Ausgang = 20mA

Ist ein mA-Bereich von 4-20 ausgewählt, fällt der ausgehende Strom nicht unter diese 4mA. Auch nicht, wenn der pH-Wert unter fünf fällt.

2. Beispiel: Untergrenze = 0pH / Ausgang = 4mA Obergrenze = 14pH / Ausgang = 20mA

#### **6.7.3 Interne Elemente des Moduls:**

#### **6.7.3.1 Parameter**

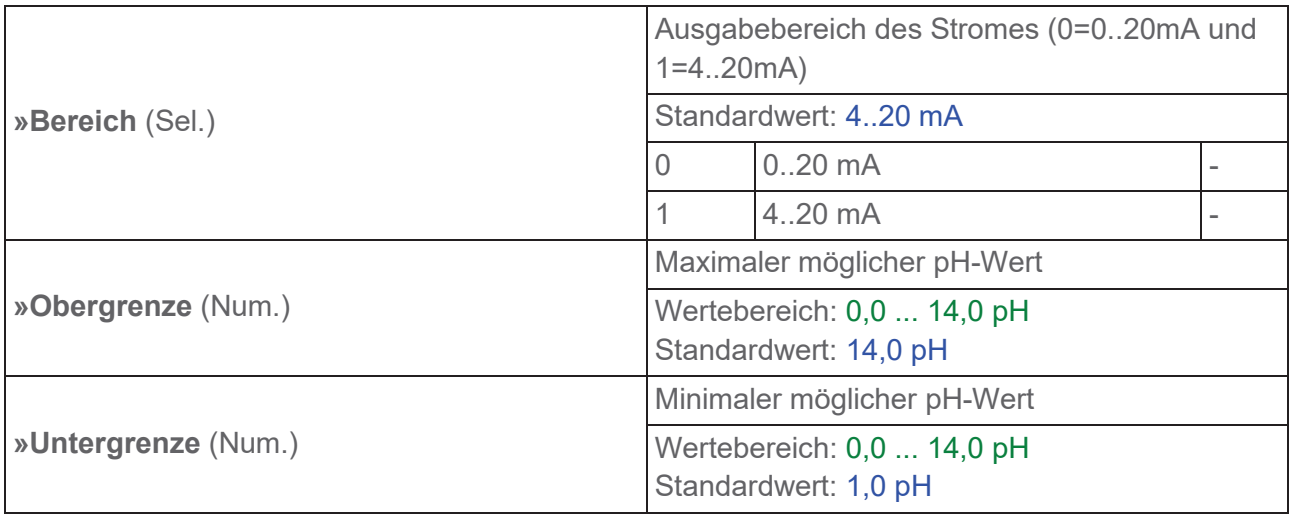

Build:20201110-124619-4025035NSt

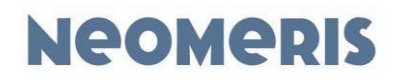

#### **6.7.3.2 Analog Ausgang**

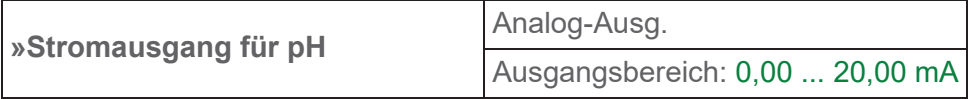

# **7 Bedienung**

#### **7.1 Bedien- und Anzeigeelemente**

Die Bedienschnittstelle hat folgenden Aufbau:

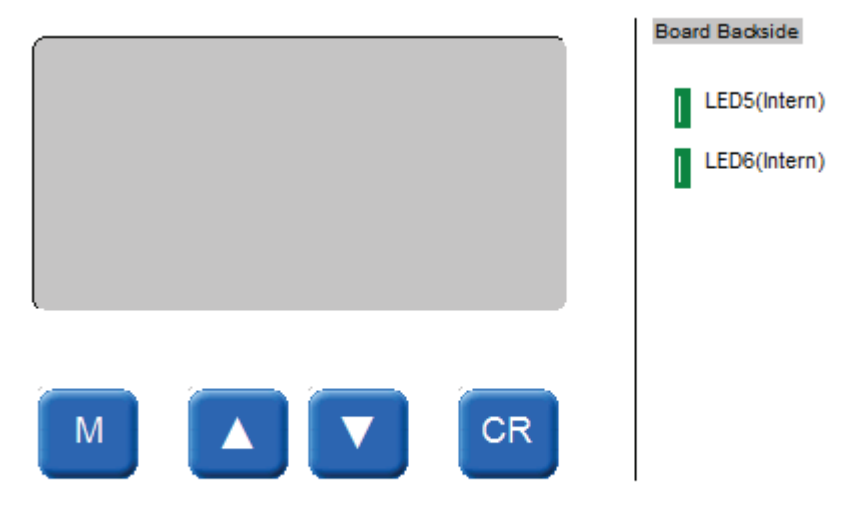

#### **7.2 Navigation und Parametrierung**

#### **7.2.1 Allgemeines**

Die Programmierung des Steuergerätes erfolgt über die Tastatur und das Display.

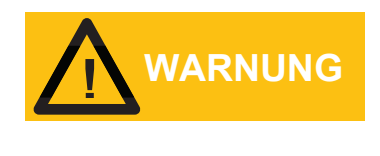

**Eine falsche Programmierung kann zum Ausfall wichtiger Funktionen der Steuerungen führen!** 

#### **7.2.2 Tastenfunktionen**

Um in das Hauptmenü zu gelangen, muss die Taste betätigt werden.

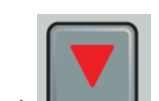

Die Tasten <é> und <ê> werden zum Verändern der Parameter verwendet.

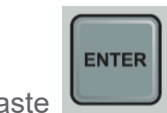

Die Taste <Enter> dient zum Bestätigen.

**ENTER** 

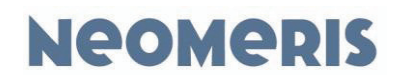

In einer Parametereingabe springt der Cursor mit <Enter> eine Stelle weiter nach rechts. Bei der Änderung von Parametern mit den Pfleiltasten die gewünschte Ziffer wählen und mit <Enter> bestätigen. Zur Übernahme der Werte alle Parameter anwählen.

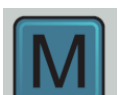

Die Taste <M> (auch <ESC>), dient zum Rücksprung aus einem Untermenü oder dem Abbruch einer Eingabe.

#### **7.2.3 Automatischer Rücksprung**

Nach 5 Minuten ohne Tastenbetätigung wird die Menüansicht automatisch verlassen und wieder die Hauptanzeige dargestellt.

#### **7.2.4 Passworteingabe**

Das Gerät besitzt 3 Passwortebenen mit folgenden Werkseinstellungen:

Passwort Anwender: 1111 Passwort Techniker: 2222 Passwort Service: 3333

Es wird dringend empfohlen, die Passwörter unmittelbar nach der Inbetriebnahme zu ändern und diese zu notieren.

#### **7.2.5 Parameter-/Werteeingabe**

Jegliche Parameter/Werte, welche eingestellt werden können, sind über das Menü der Steuerung zugänglich. Zum Verändern der einzelnen Parameter werden Editierdialoge verwendet. Diese Dialoge können mit den  $\bigwedge$ <sup>*l*e</sup>-Tasten bedient werden. Nach Eingabe der Änderungen, müssen diese mit der **Enter**-Taste bestätigt werden.

Beispiel eines Editierdialogs:

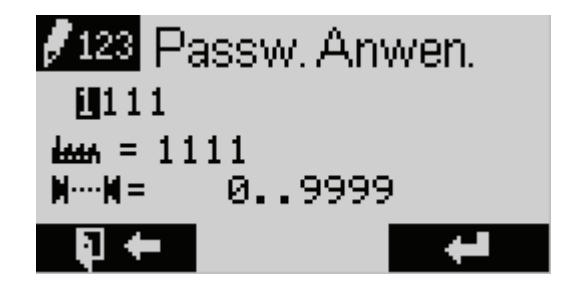

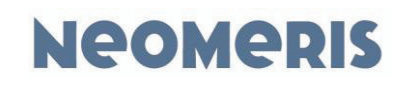

#### **7.3 Konfiguration von Modulen/Funktionen**

Es ist möglich nicht benötigte/gewollte Module/Funktionen zu deaktivieren. Dies erfolgt in einem Konfigurationsmenü.

In diesem Menü sind alle abschaltbaren Module/Funktionen aufgelistet.

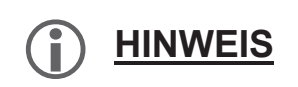

**Die im Folgenden gezeigten Masken sind exemplarisch mit Elementen/Kanälen ausgeführt, die ggf. im konkret vorliegenden Steuergerät so nicht existent sind.** 

Es ist möglich, dass mehrere Konfigurationsmenüs existieren.

Es könnte ein Konfigurationsmenü im Hauptmenü geben welches ganze Module abschaltet. Ebenso könnte ein Konfigurationsmenü im Modul selbst vorkommen, welches nur bestimmte Funktionen des Moduls deaktivieren.

Beispiel einer Auswahlmaske:

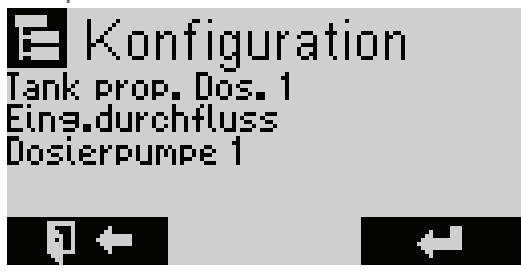

Mit Hilfe der  $\bigwedge$ <sup>2</sup>-Tasten wird das zu aktivierende/deaktivierende Modul/Funktion ausgewählt und entweder auf "vorhanden" bzw. "vorh." eingestellt, damit das Modul/Funktion aktiviert ist.

Stellt man das Modul/Funktion auf "nicht vorhanden" bzw. "n.vorh." so wird dieses deaktiviert.

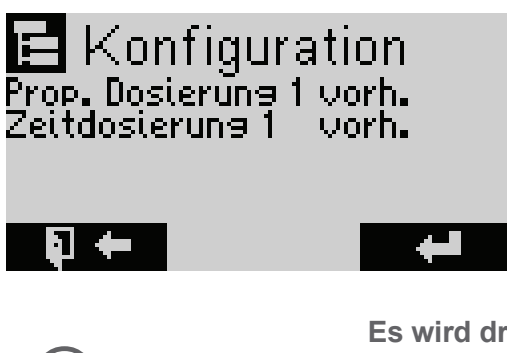

**HINWEIS**

**Es wird dringend Empfohlen bei Änderungen in den Konfigurationsmenüs das Gerät nach dem Speichern der gemachten Ände-** i **rung neuzustarten um ungewolltes Verhalten zu vermeiden.** 

#### **7.4 Kontaktart bzw. Invertierung**

Grundsätzlich ist es möglich die Kontaktart (Öffner/Schließer) der angeschlossenen Sensoren oder Taster/Schalter zu invertieren.

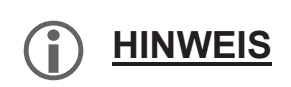

**Die im Folgenden gezeigten Masken sind exemplarisch mit Elementen/Kanälen ausgeführt, die ggf. im konkret vorliegenden Steuergerät so nicht existent sind.** 

Die Kontaktart ist meistens ein Unterpunkt in einem Menü das eine Funktion der Steuerung anzeigt. In dem unteren Bild sieht man das die Kontaktart ein Teil des Tank Menüs ist.

Beispiel einer Auswahlmaske:

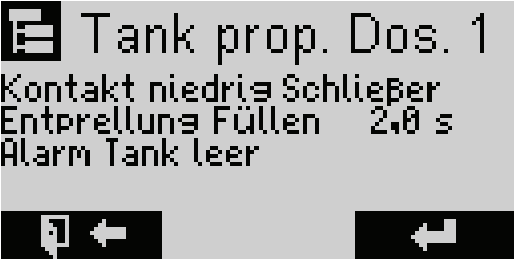

Beispiel Tank Füllstand:

Unser Tank hat einen Schließer als Wasserfüllstandsensor am oberen Rand des Tanks. Das Bedeutet, wenn die Kontaktart auf Schließer gestellt wird, wird der Tank als voll gemeldet sobald das Wasser den Sensor erreicht.

Wenn wir denselben Sensor nehmen wollen um Anzuzeigen das der Tank leer ist müssen wir die Art des Kontaktes auf Öffner stellen.

Denn wenn wir dies nicht tun meldet das Gerät sobald der Sensor das Wasser berührt das der Tank leer ist. Wir benötigen aber das Gegenteil.

Daher Invertieren wir das Signal in dem wir die Kontaktart auf Öffner stellen.

Nun wird erst Angezeigt das der Tank leer ist sobald der Sensor kein Wasser mehr berührt.

Die Kontaktart wird meist im Einstellungsmenü des jeweiligen Sensors eingestellt.

#### **7.5 Kalibrierung**

Zur Kompensation von Messfehlern durch Abweichungen in Sensoren und Messverstärkern können die analogen Ein- und Ausgänge mit Hilfe von Referenzmessungen kalibriert werden. Hierbei wird der Wert einer unteren sowie einer oberen bekannten Referenzgröße "eingeteached" (gelernt) und zwischen diesen Punkten linear interpoliert (ggf. erfolgt zusätzlich noch eine Kompensation/Linearisierung).

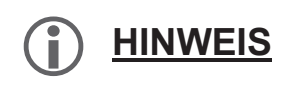

**Die im Folgenden gezeigten Masken sind exemplarisch mit Elementen/Kanälen ausgeführt, die ggf. im konkret vorliegenden Steuergerät so nicht existent sind.** 

Weitere Hinweise:

Bei Kalibrierung von temperaturabhängigen Messgrößen (z.B. Leitfähigkeit, pH, ...) muss eine korrekte Temperaturmessung (des zugehörigen Sensors) möglich sein. Ggf. ist daher vor einer Kalibrierung eine Temperaturkalibrierung durchzuführen.

Damit die Temperaturkompensierung funktioniert muss der Temperatur Sensor die aktuellen Prozesswasser Temperaturen erfassen und sich eigependelt haben.

Das "lernen/einteachen" der unteren und oberen Kalibrierpunkte kann unabhängig voneinander erfolgen.

Die Kalibrierübersicht kann ebenfalls zur reinen Darstellung der logischen Messwerte sowie des Wandlerwertes verwendet werden.

#### **7.5.1 Analoger Eingang**

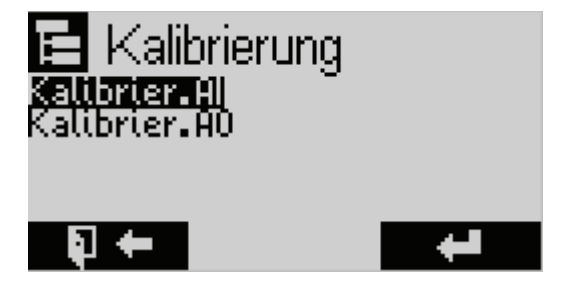

Nach Aufruf des Kalibriermenüs ("Kalibrier. Al") wird eine Übersichtsmaske aller analogen Eingänge dargestellt. Zur Anzeige kommt neben der Eingangsbezeichnung des aktuell ausgewählten Kanals (oberste Zeile), links der aktuelle Messwert ("log.") sowie rechts der Wandlerrohwert  $($ "phys." $).$ 

Beispiel einer Auswahlmaske:

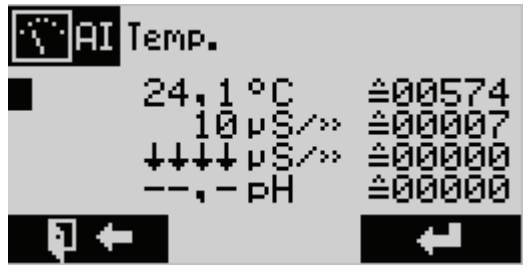

Mit Hilfe der  $\bigtriangleup$ / $\bigtriangleup$ -Tasten wird der zu kalibrierende Eingang ausgewählt und in die folgende eigentliche Kalibriermaske verzweigt. Hier werden jeweils der aktuelle Messwert ("Act:") sowie der untere  $(P-\blacktriangleright)$  und obere  $(P-\spadesuit)$  Kalibrierpunkt als logischer und Wandlerrohwert dargestellt.

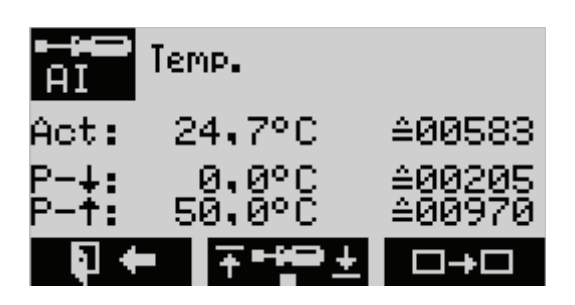

Es erscheint die aktuelle Zuordnung:

Die aktuelle Temperatur Act: 24,7 °C ist einem Wandlerwert von 00583 zugeordnet. Mit Taste  $\spadesuit$ gelangen sie zur Eingabe/Lernen des oberen Kalibrierpunkts. (Mit Taste  $\blacklozenge$  würden sie zur Eingabe/Lernen des unteren Kalibrierpunkts gelangen.)

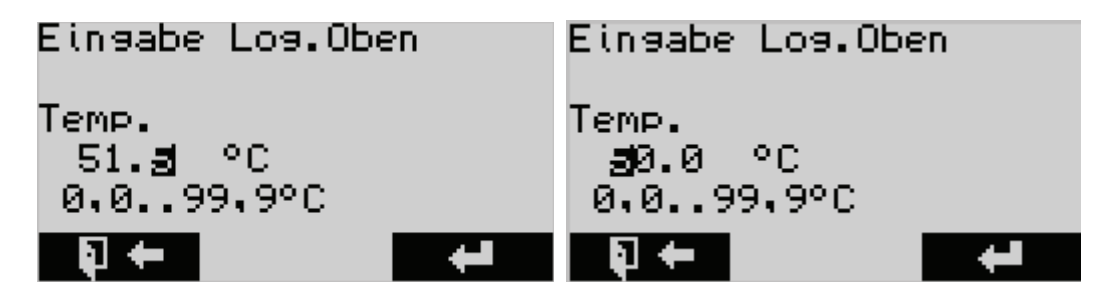

Ändern Sie den Wert mit den Tasten ♠ bzw. ↓. mit Enter wird eine Stelle nach rechts gerückt. Nach der Werteeingabe verlassen Sie die Maske mit **Enter** und zu diesem Zeitpunkt wird ebenfalls der aktuelle Wandlerwert als Kalibrierpunkt übernommen.

Beispiel: Die neue Zuordnung Act: 25,4 °C auf den Wandlerwert 00583 wird angezeigt.

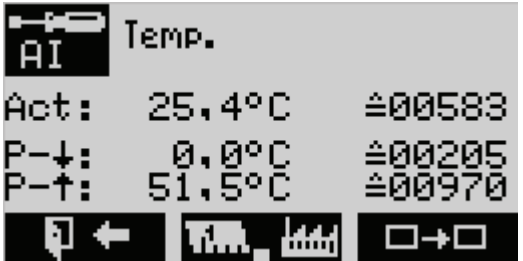

Die Kalibrierung erfolgt in folgenden Schritten:

1. Vorgeben eines Referenzwertes auf den Sensor. Hierbei muss sich der Wert ausreichend lange einpendeln/beruhigen können (bis sich der Wandlerwert sich nicht mehr verändert).

2. Betätigen der  $\bigwedge$ <sup>d</sup>-Taste, um jeweils den oberen/unteren Kalibrierpunkt zu justieren.

3. Messen des realen, am Sensor anliegenden Messwertes (mit einem externen Referenzmessgerät) und Eingabe dessen (numerische Editierung).

4. Durch Betätigen der **Enter**-Taste wird der neue Kalibrierpunkt übernommen mit der **M**-Taste wird die Justage ohne Auswirkungen abgebrochen.

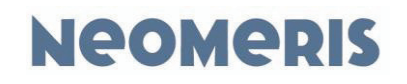

#### **7.5.2 Analoger Ausgang**

Analog zur Eingangskalibrierung erfolgt die Ausgangskalibrierung.

Hierbei kann jedoch in der Kanalübersicht mit Hilfe der  $\bigwedge$ <sup> $\bigvee$ </sup>-Taste der Analogwert des Kanals für die Dauer der Kalibrierung vorgegeben werden.

#### **7.6 Diagnose**

Die Hardwarediagnose erlaubt die direkte Manipulation bzw. Darstellung der Aus- und Eingänge des Steuergerätes.

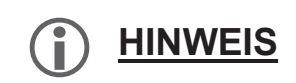

**Die im Folgenden gezeigten Masken sind exemplarisch mit Elementen/Kanälen ausgeführt, die ggf. im konkret vorliegenden Steuergerät so nicht existent sind.** 

Mit Hilfe der  $\bigwedge$ <sup>b</sup>-Tasten kann über einen Cursor einer der digitalen Ein- oder Ausgänge ausgewählt werden, dessen Bezeichnung sowie Zustand in verbaler Form dargestellt wird. Die Manipulation (aus/ein) erfolgt über die **Enter**-Taste. Diese Funktion bietet dem Techniker die Möglichkeit zum Testen der Hardware.

Beispiel eines Digitalen Ausgangs:

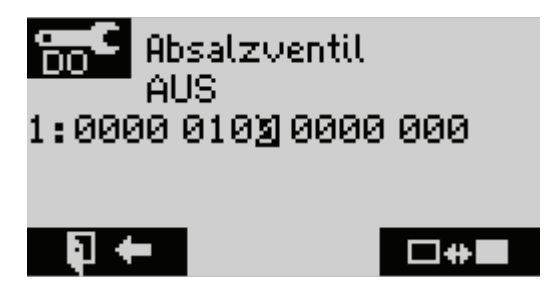

Die analogen Ausgänge können, wie bei den digitalen Ein- oder Ausgängen, mit den  $\bigwedge$ <sup>1</sup>–Tasten ausgewählt werden. Eine Manipulierung ist über die **Enter**-Taste möglich.

Beispiel eines Analogen Ausgangs:

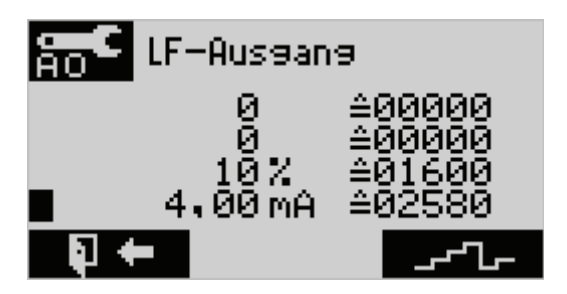

Alle Werte die in der Hardwarediagnose geändert werden, setzt das Steuergerät beim Verlassen des Menüs zurück.

Einige Menüs sind nicht änderbar und zeigen nur Aktualwerte an. So z.B. das CNT Menu was die Werte des Impulseingangs anzeigt.

### **7.7 Fehlerhandling und Meldung**

Das Steuergerät verfügt über einen Alarmmanager. Die Betriebsfehler werden von dem Steuergerät erkannt und als Textmeldung angezeigt. Die Meldungen des Alarmmanagers können über das Menü des Steuergerätes erreicht werden.

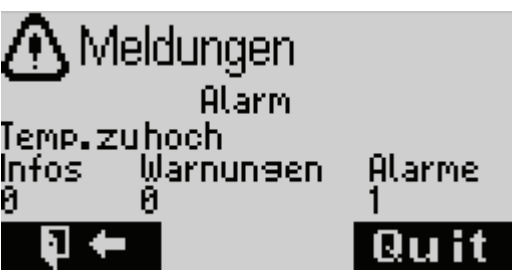

Aktuelle Alarme, Meldungen und Infos sind selektierbar und quittierbar (je nach gewünschter Softwareeinstellung).

Das Display ändert seine Hintergrundbeleuchtung je nach anliegender Meldung:

Grün: es liegen keine Meldungen vor. Blau: es liegen Infos vor. Gelb: es liegen Warnungen vor. Rot: es liegen Alarme vor

Die Ziffern bezeichnen die vorliegende Anzahl von Infos/ Warnungen/ Alarmen. Liegt mehr als eine Meldung vor, können die Meldungen mit den Tasten ↑ bzw. ↓ ausgewählt und ggf. mit **Enter** guittiert werden. Jede Meldung muss separat ausgewählt werden.

#### **7.8 Firmware-Update**

Siehe Kapitel 8.4

#### **7.9 Werkseinstellung**

Während des Bootens/Einschaltens stehen diverse Sonderfunktionen zur Verfügung. Um diese zu aktivieren, sind vor dem Einschalten die genannten Tasten zu betätigen, dann das Gerät einzuschalten und daraufhin die Tasten wieder loszulassen.

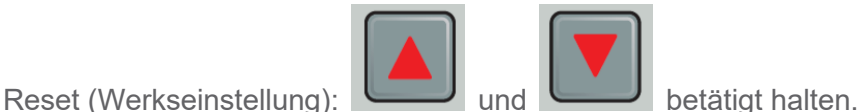

Anschließend das Gerät aus und wieder einschalten.

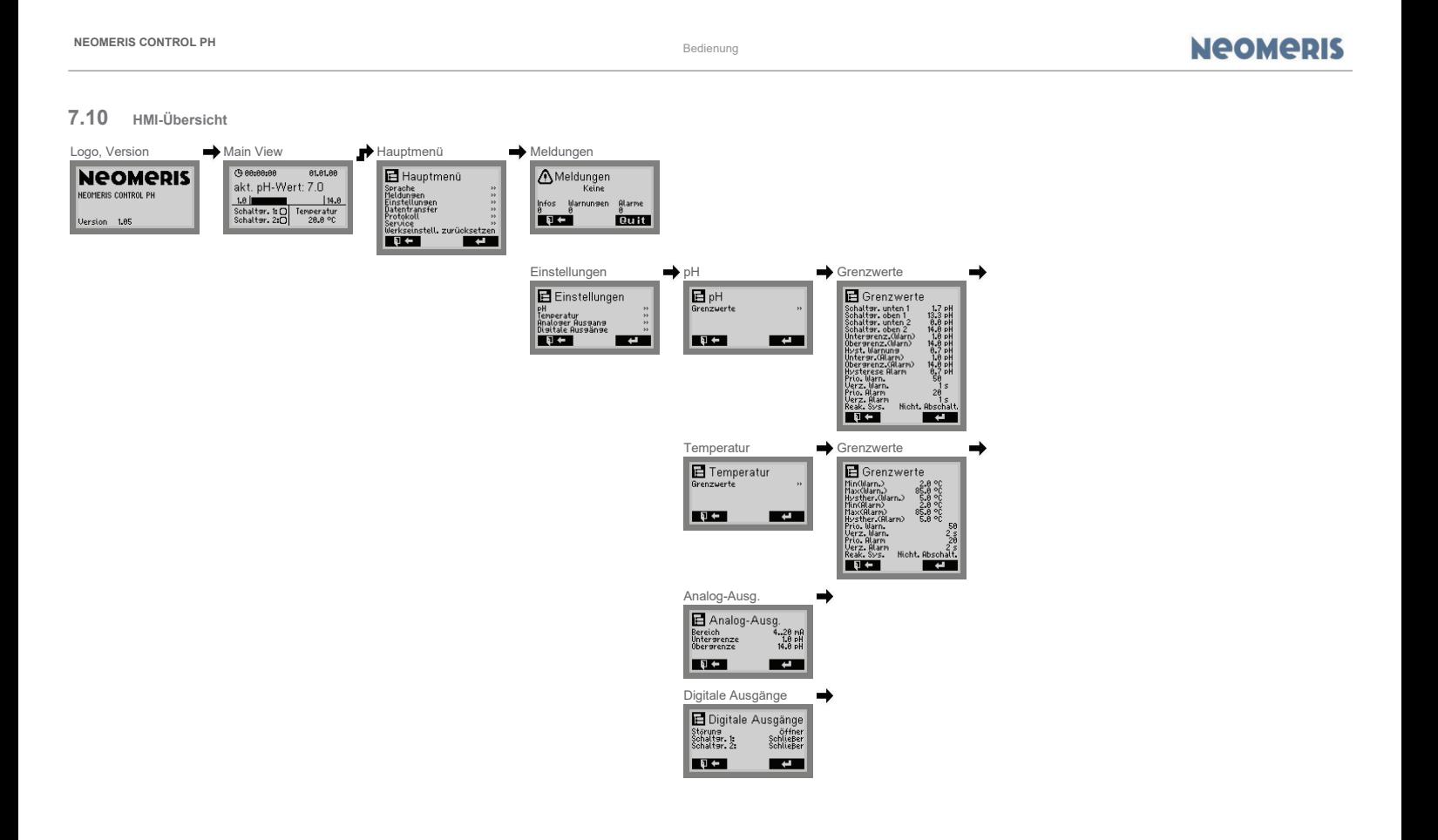

**NEOMERIS CONTROL PH** Bedienung

#### **NeoMerIS**

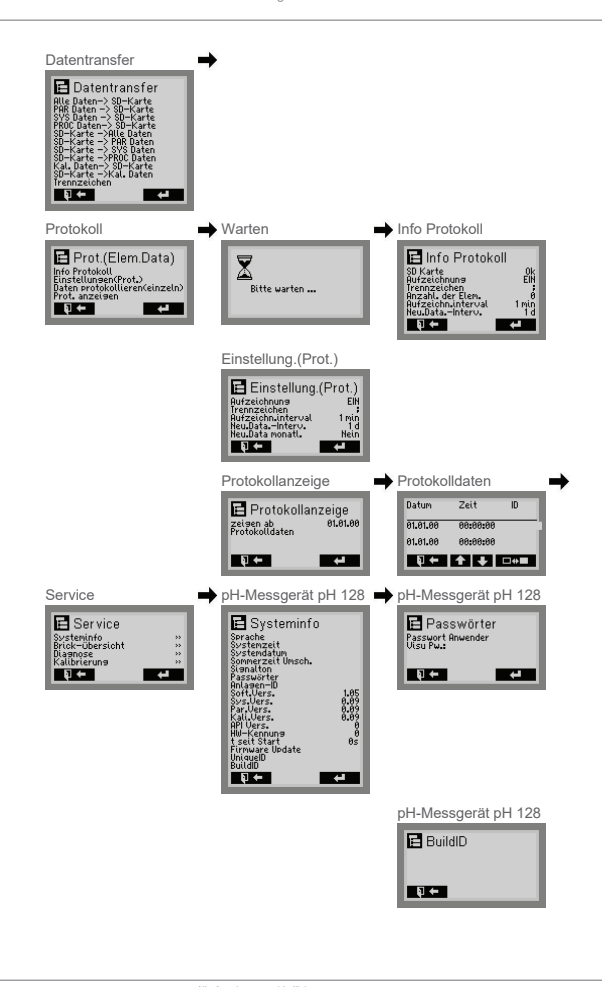

Build:20201110-124619-4025035NSt

#### **NeoMerIS**

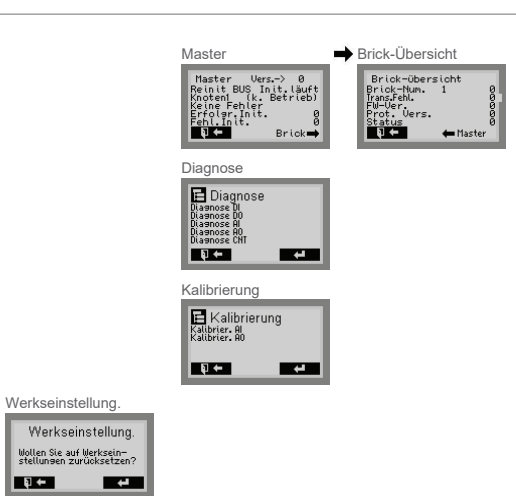

Build:20201110-124619-4025035NSt

#### **8 Anhang**

#### **8.1 Übersicht der Parameter**

#### **8.1.1.1 Parameter**

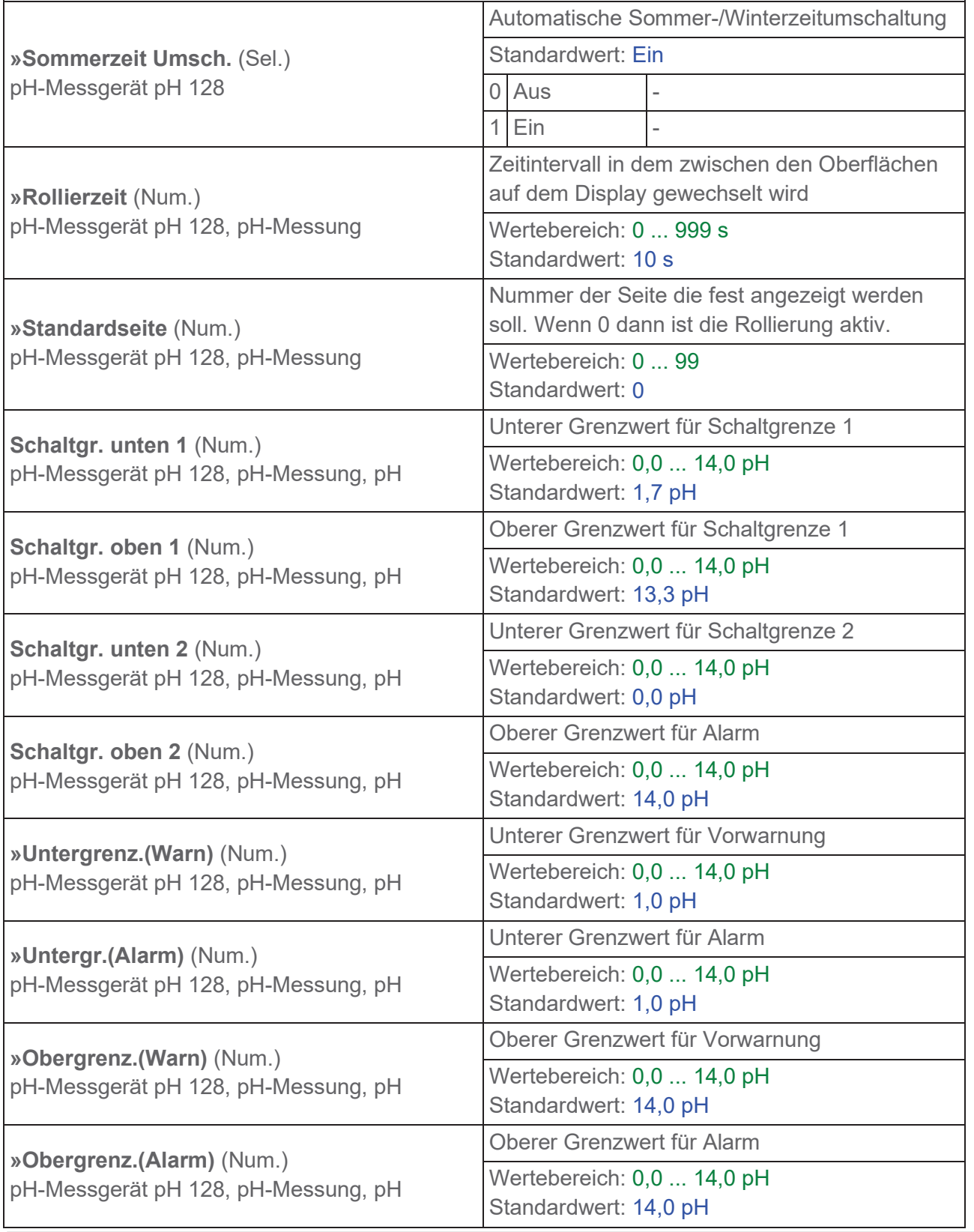

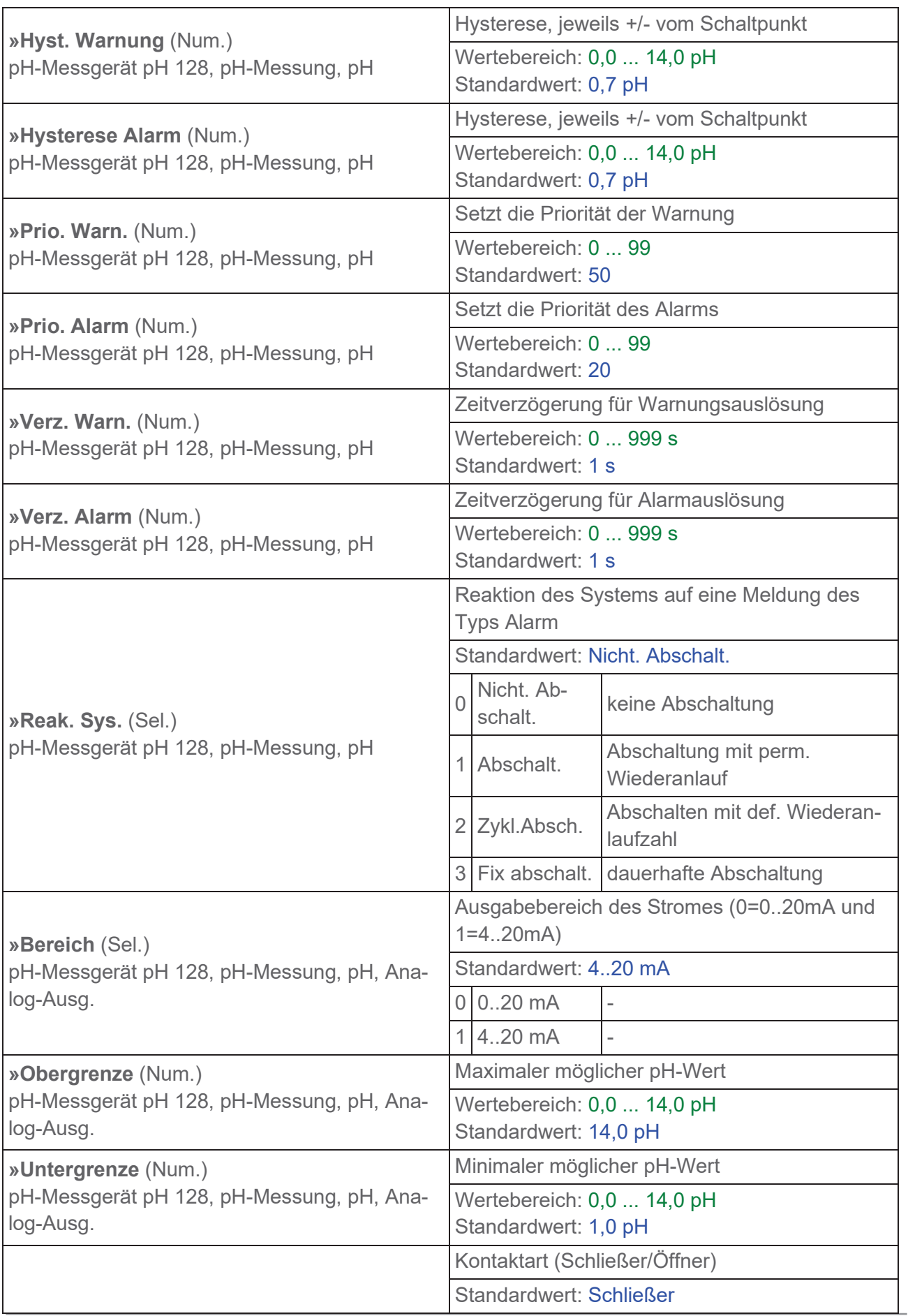

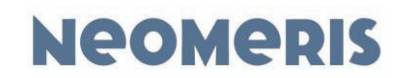

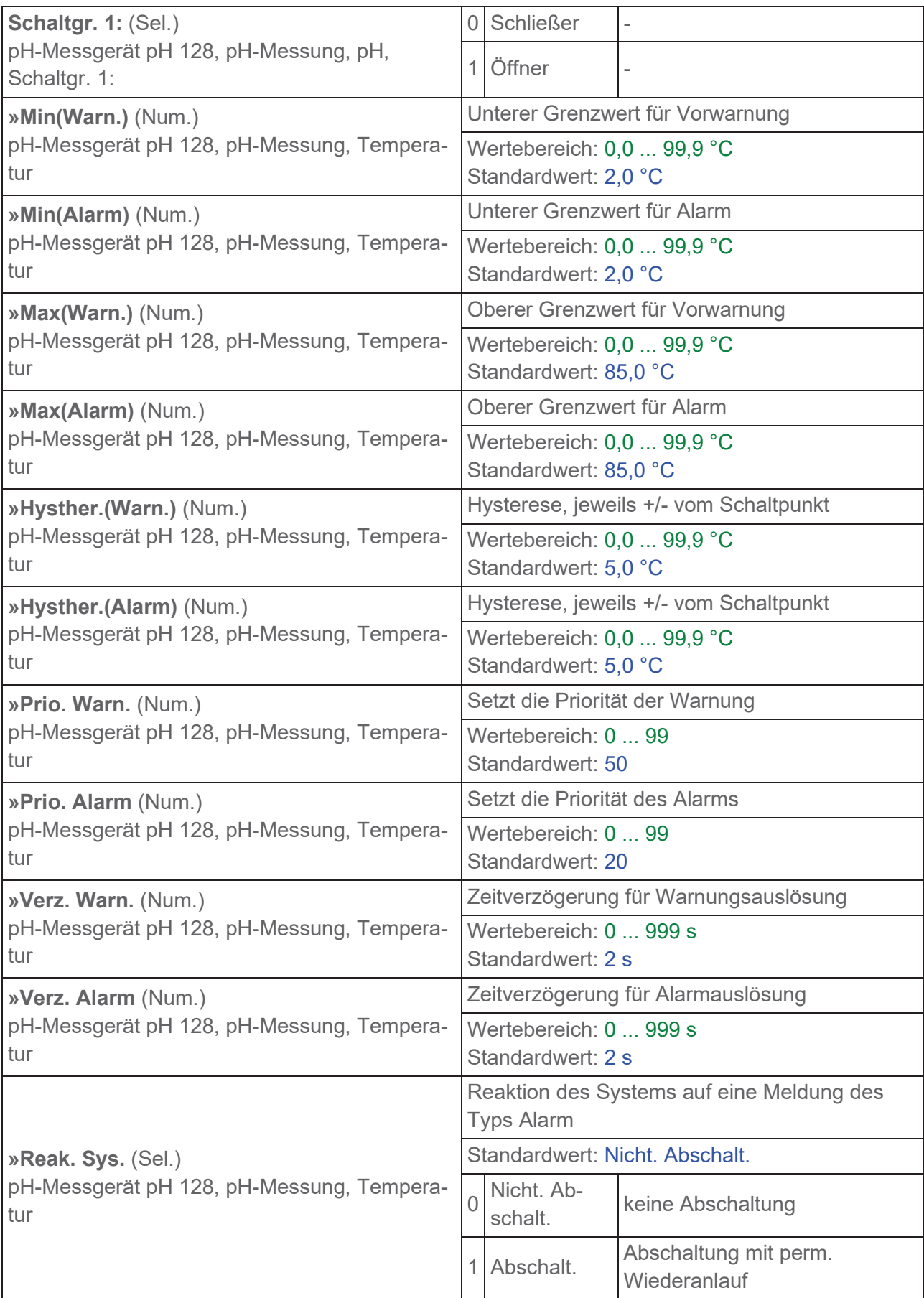

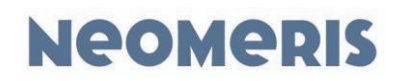

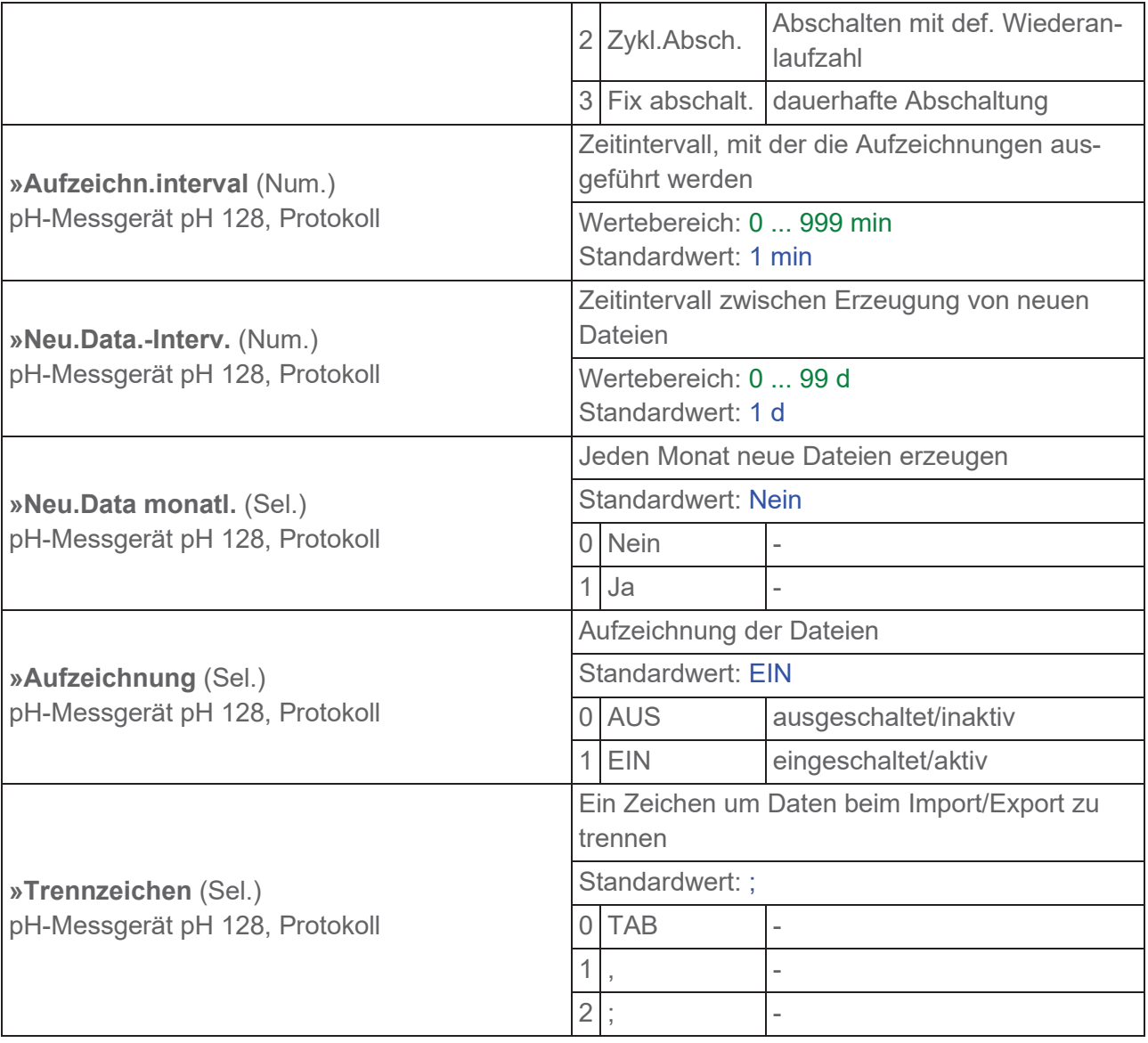

#### **8.2 Instandhaltung und Wartung**

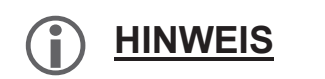

Zur Sicherstellung der einwandfreien Funktion des Geräts ist eine regelmäßige Wartung erforderlich (halbjährlich bis jährlich)!

- § Sensor reinigen
- § Dichtheit der Sensoren kontrollieren
- Sensor kalibrieren
- Batterie tauschen

#### **8.2.1 Wartung der Lithium-Batterie**

Die Lithium-Batterie dient nur zur Versorgung der Echtzeituhr (die Parameter bleiben auch ohne Batterie erhalten). Eine verbrauchte Batterie muss mit dem handelsüblichen Typ CR2430 ersetzt werden. Hierzu bitte das Gerät vorher abschalten. Nach dem Tauschen muss die Geräteuhr neu gestellt werden.

Die verbrauchten Batterien dürfen nur umweltgerecht entsorgt werden.

#### **8.2.2 Pflegehinweise**

Die Oberfläche des Geräts ist unbehandelt. Vermeiden Sie daher eine Verschmutzung mit Öl oder Fett. Sollte das Gehäuse dennoch verschmutzt sein, reinigen Sie die Oberfläche mit einem handelsüblichen Kunststoffreiniger (niemals andere Lösungsmittel verwenden).

#### **8.3 Softwareupdate / Funktionstausch (Firmware) - Option**

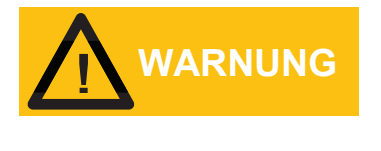

Das Gerät kann mit unterschiedlicher Software verschiedene Steuerungsaufgaben ausführen, die ebenfalls unterschiedliche Verhaltensweisen besitzen. Vergewissern Sie sich, dass die korrekte Software aufgespielt wird.

Ein Update kann eine bestehende Software verbessern oder dem Steuergeät eine völlig neue Funktion geben. Das Update erfolgt entweder durch Einspielen von einem PC aus oder per mikroSD-Karte.

#### **8.3.1 Einspielen der Firmware via PC**

Die Steuerung ausschalten.

PC mit der Steuerung verbinden. Kabel: USB-A für den PC und USB mini für das Target. Bootloader-Jumper setzen (diesen finden Sie auf der Rückseite der CPU-Platine des Steuergerätes).

Die Steuerung einschalten. Auf dem PC wird daraufhin ein neuer Wechseldatenträger mit einer Datei "Firmware.bin" dargestellt.

Die Datei "Firmware.bin" löschen. Auf dem Wechseldatenträger ist daraufhin keine Datei mehr vorhanden.

Über den PC nun die neue Updatedatei (Name muss "Cortex.bin" sein) auf den angezeigten Wechseldatenträger kopieren. Warten bis der Kopiervorgang beendet ist.

Die Steuerung ausschalten.

Bootloader Jumper abziehen.

Die Steuerung einschalten.

Die Steuerung startet nun mit der neuen Software. In manchen Fällen erscheinen Parametermeldungen, die bestätigt werden müssen.

Einstellungen und Paramter können sich nach einem Update verändert haben und sind in jedem Fall zu kontrollieren.

#### **8.3.2 Einspielen der Firmware via mikroSD-Karte**

Die Steuerung ausschalten.

Die mikroSD-Karte mit der Updatedatei (Name muss "Cortex.bin" sein) im Hautpverzeichniss der mikroSD-Karte in den mikroSD-Karten halter auf der Rückseite der CPU-Platine des Steuergerätes einstecken und einrasten lassen.

Bootloader-Jumper setzen. Diesen finden Sie auf der Rückseite des Steuergerätes.

Die Steuerung einschalten. Rote LED neben dem Bootloader Jumper leuchtet dauerhaft.

Warten bis die grüne LED neben der Batterie aufhört zu blinken und die Steuerung startet.

Steuerung Ausschalten und den Bootloader Jumper wieder entnehmen.

Die Steuerung startet nun mit der neuen Software. In manchen Fällen erscheinen Parametermeldungen, die bestätigt werden müssen.

Einstellungen und Paramter können sich nach einem Update verändert haben und sind in jedem Fall zu kontrollieren.

#### **8.4 PC-Software**

#### **8.4.1 Beziehen der Software und Treiber**

Die passende Software und gegebenenfalls benötigten Treiber finden Sie unter der nachfolgenden Webadresse:

www.heylneomeris.de/mediathek/software/

#### **8.4.2 Voraussetzung / Installation**

Zur "Installation" müssen auf einem PC (Windows 7 oder höher) die zum Gerät zugehörige PC-Software-ZIP-Datei mit der korrespondierenden Revision von zuvor genannten Webadresse auf einen Datenträger des PCs entpackt werden. Eine Software-Installation im herkömmlichen Windows-Sinne mit Admin-Rechten ist dabei **nicht** erforderlich.

Die Verbindung von PC zur Steuerung erfolgt im Standardfall durch ein USB-Kabel (USB-A PCseitig und USB mini steuerungsseitig).

Ferner ist bei Windows 7 und Windows 8 ein entsprechender Treiber zu installieren, der mit einer Installationsanleitung auf der zuvor gennanten Webadresse zum Download bereit steht. Ab einschließlich Windows 10 ist kein separater Treiber mehr erforderlich.

Optional ist neben der USB-Verbindung auch eine Kommunikation über Bluetooth, LAN, WLAN o-

der einer Mobilverbindung mithilfe entsprechender, aufsteckbarer COM-Module möglich.

#### **8.4.3 Funktion der Visualisierung / Simulation**

Der Aufruf erfolgt durch Start der "vis.bat" oder "sim.bat" bzw. der radMON.exe im Installationsordner.

Über die Visualisierung kann man den aktuellen Anlagenzustand betrachten und es ist möglich die Anlage zu parametrieren/fernzubedienen. In der Simulation ist hingegen kein angeschlossenes Steuergerät erforderlich und das Anlagenverhalten wird dabei vollständig nachgebildet/simuliert (z.B. für Test- und Trainingszwecke).

Eine ausführliche Anleitung ist auf der zuvorgennanten Webadresse verfügbar.

**NEOMERIS CONTROL PH** Anhang

# **NeoMerIS**

#### **8.4.4 Ansicht des Grundbildes**

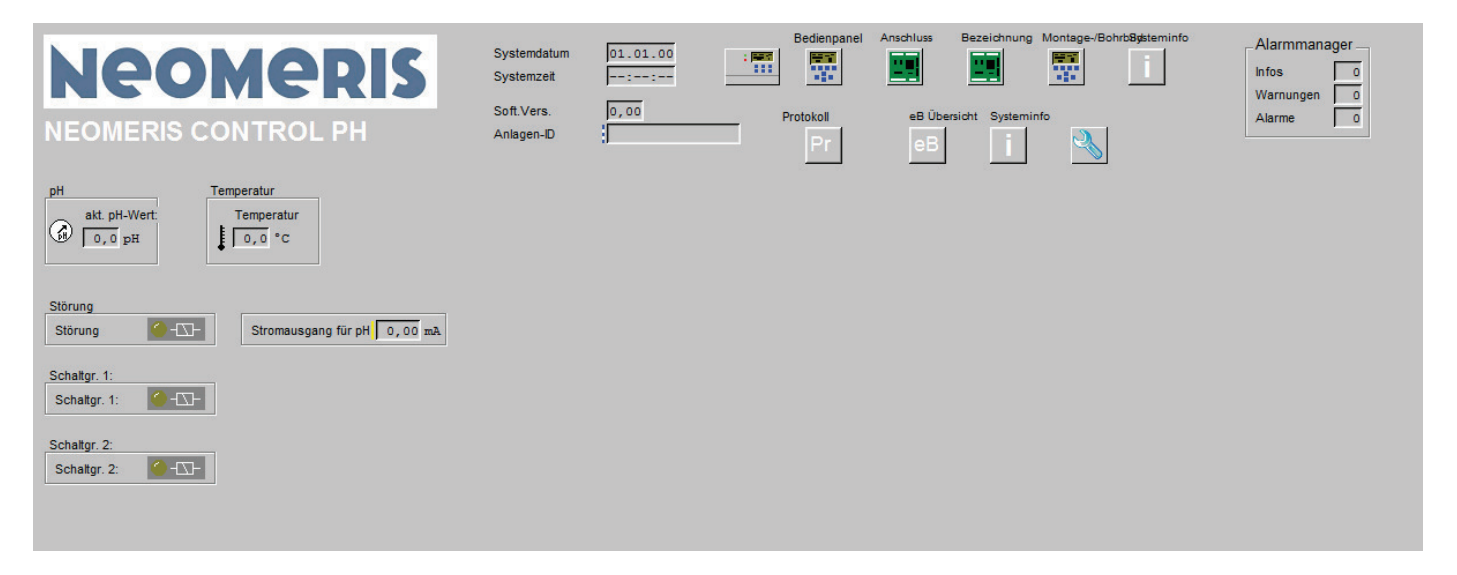

Build:20201110-124619-4025035NSt